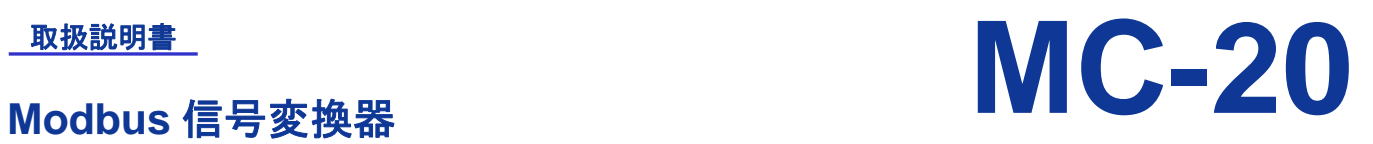

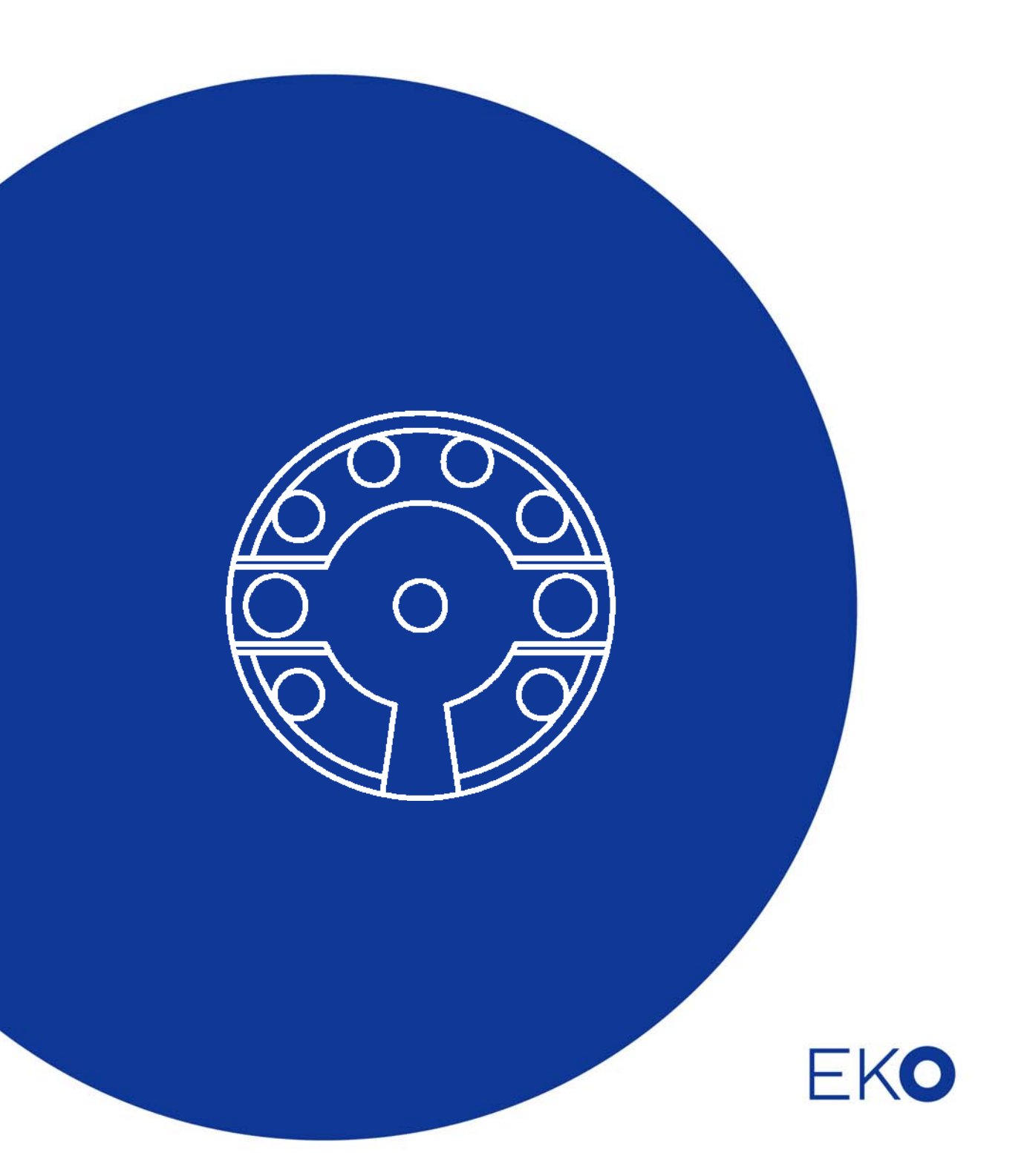

**1.** もくじ

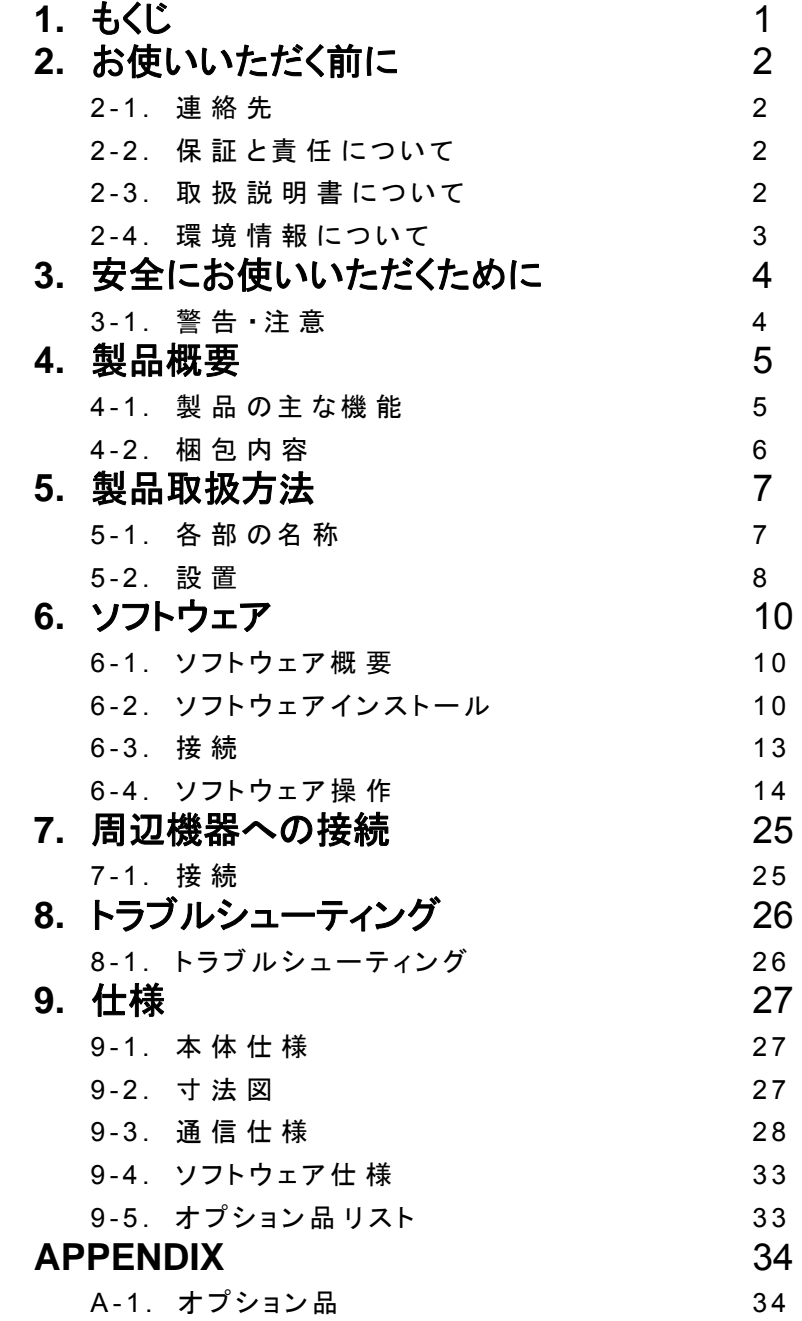

この度は英弘精機製品をご利用いただきましてありがとうございます。

ご使用の前に必ずこの取扱説明書をよくお読みになり、正しくお使いください。また、本書は必ず保管して必 要なときにお読みください。不明な点やご質問などがありましたら、下記までご連絡ください。

### 2-1. 連絡先

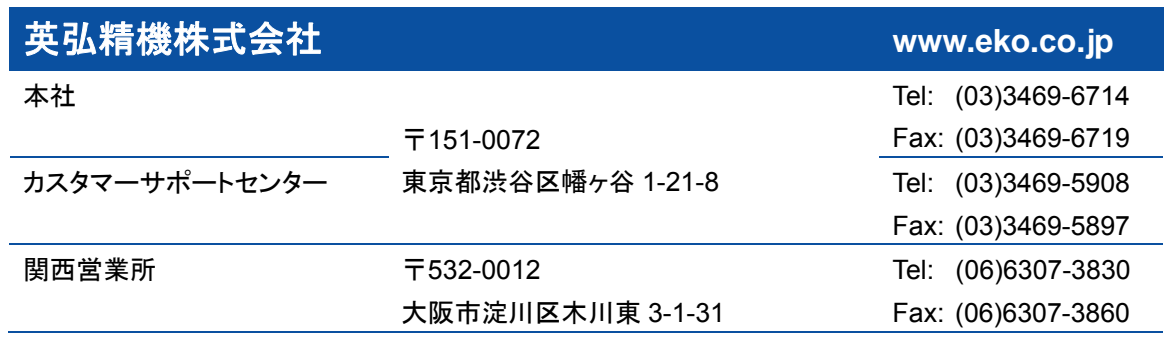

## 2-2. 保証と責任について

本製品の無償保証期間および保証規定につきましては、本製品に添付されている「保証書」を参照、または直接、 当社までお問い合わせください。本保証は、国内においてのみ有効です。

英弘精機は出荷前にひとつひとつ製品が製品仕様を満足するように厳重に調整・試験・検査しております。しかしな がら、もし保証期間内に動作不良や故障等が確認された場合は、無償修理または交換の対応をさせて頂きます。 但し、以下の場合は保証の対象とはなりませんのでご注意ください。

- > 英弘精機のサービスマン以外による修理もしくは改造を行った場合。
- 取扱説明書に記載されている取扱方法に反する事に起因する故障または動作不良。

### 2-3. 取扱説明書について

© 2016 英弘精機株式会社

この取扱説明書を、英弘精機の許可なしに無断複写または転載することを禁じます。

発行日:2017/05/10

バージョン番号:5

## 2-4. 環境情報について

### 1. WEEE 指令(Waste Electrical and Electronic Equipment)

本製品は、WEEE 指令 2002/96/EC の対象にはなっておりませんが、一般家庭のゴミとしての廃棄は避けてくださ い。適切に処理、回収、及びリサイクルするには、専門の集積場所もしくは施設へお問い合わせください。 本製品を適切に廃棄する事により、貴重な資源の節約や、人間や環境に及ぼす悪影響を防ぐ事につながります。

### 2. RoHS 指令(Restriction of Hazardous Substances)

英弘精機では、RoHS 指令 2002/95/EC で規定される有害物質の最大量に準拠していることを保証するため、取扱 製品においては、総合的評価を行っています。よって全ての製品は、RoHS 指令 2002/95/EC に規定される有害物 質量未満、又は、RoHS 指令 2002/95/EC の付属文書により許容されているレベル未満の原材料を使用していま す。

# **3.** 安全にお使いいただくために

当社製品は、安全を十分に考慮して設計・製造されておりますが、お客様の使用状況により思わぬ重大な事 故を招く可能性があります。本書をよくお読みになり、使用方法を必ず守りながら正しくお使い下さい。

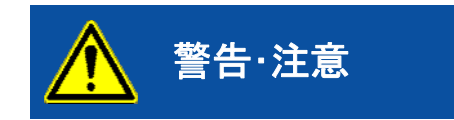

ートンの意味を無視して誤った取り扱いをすると、感電等のけがによる<br><del>警告・注意</del> 重傷または死亡を負う可能性があることを示しています。

# 3-1. 警告・注意

- 1. 設置について
	- 本製品を乾燥した場所(水の掛からない場所、水没しない場所など)に設置してください。
	- 本製品を直射日光が当たる場所に設置しないでください。
	- 本製品はEMC指令の要求に対する適合性について確認を行っておりますが、強力な電磁波を発生する 場所(下記)の近傍で使用される場合、製品本来の持つ仕様・性能を十分に満たす事が出来ない可能性 がございます。設置場所については十分ご注意ください。 屋外: 高圧送電線、受配電設備など 屋内: 大型冷却装置、大型回転装置、電子レンジなど
- 2. 電源について
	- 規定の供給電源の電圧や種類(AC または DC)に間違いが無いか確認してから、本製品への接続をおこ なってください。間違った電源の接続は本製品の故障や事故を引き起こす恐れがあります。
	- 0.5A のヒューズを電源線に直列に接続して使用してください。内部故障時に接続する電源によっては大 電流が流れ、発熱・発火の危険があります。

# **4.** 製品概要

本製品は、日射計や Pt-100、10kΩ NTC サーミスタからのアナログ信号をデジタル信号に変換し、シリアル通信方式でデ ータ送受信を行う信号変換器です。RS-485 通信に対応しているため、当該通信機能を持つ PV モニタリング装置等への 接続が可能です。日射計の感度定数を信号変換器に設定することで、日射計の電圧信号出力を日射強度に変換できま す。設定変更用ソフトウェアにより、計測条件設定及び通信設定の変更が可能です。

また、IP65 の変換器箱(オプション)に内蔵することで屋外設置が可能です。

### 4-1. 製品の主な機能

- 電圧信号及び抵抗値を計測し、日射強度及び温度を出力します。
- 本製品に対応するセンサは、日射計、Pt-100、10kΩ NTC サーミスタです。
- RS-485 通信に対応しています。通信プロトコルは Modbus RTU※です。
- 1 つのシステムに最大 100 台の信号変換器を接続可能です。
- 日射計との組み合わせで日射計の感度が事前に設定されています。
- EKO Sense Configurator ソフトウェアにより簡単に信号変換器の設定が変更できます。 ※Modicon 社が開発したシリアル通信用のオープンプロトコルです。

# 4-2. 梱包内容

はじめに、梱包内容をご確認ください。不足、または破損しているものなどがあった場合は、直ちに当社までご連絡く ださい。

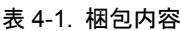

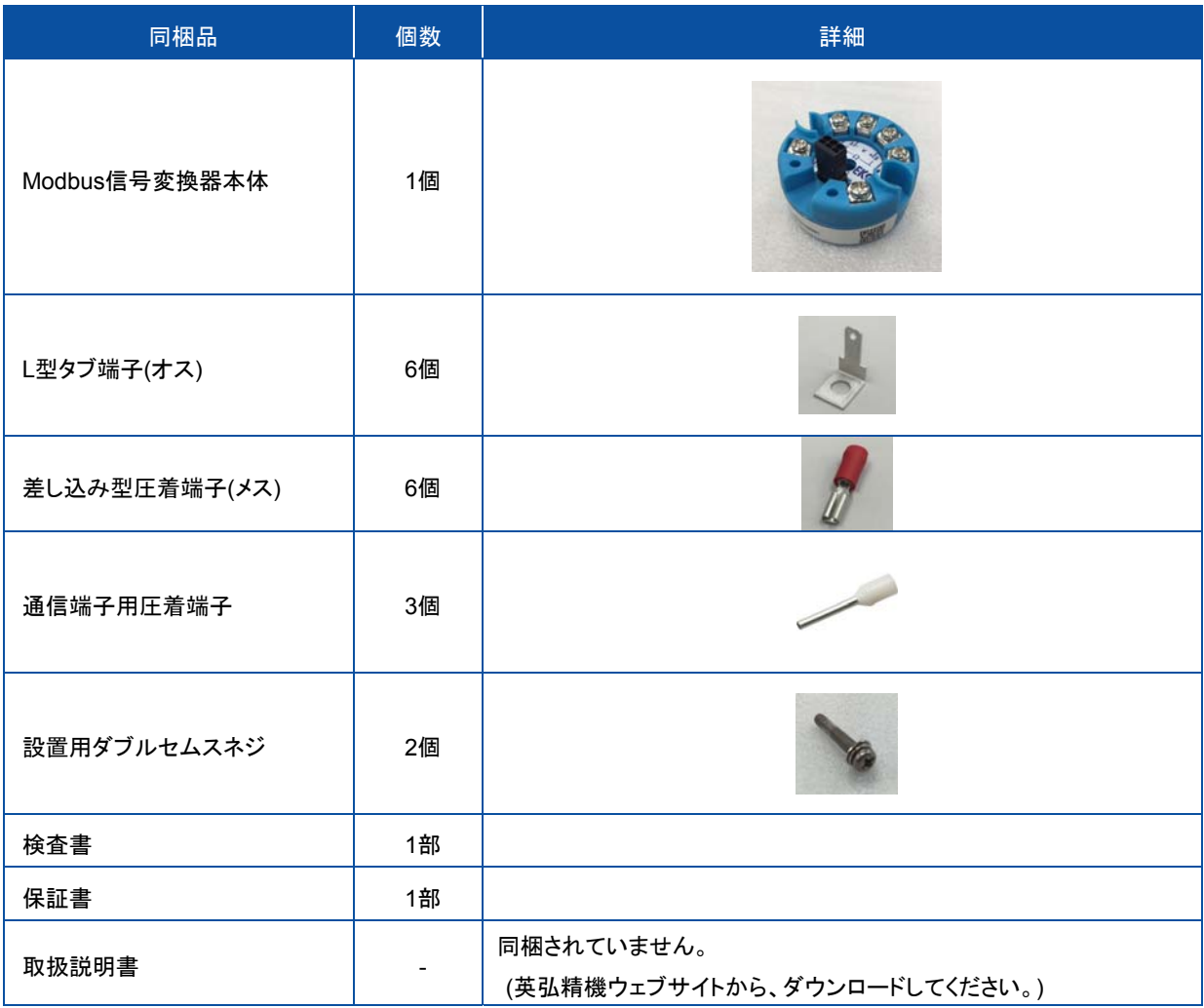

# 5-1. 各部の名称

各部の名称と主な働きを説明します。

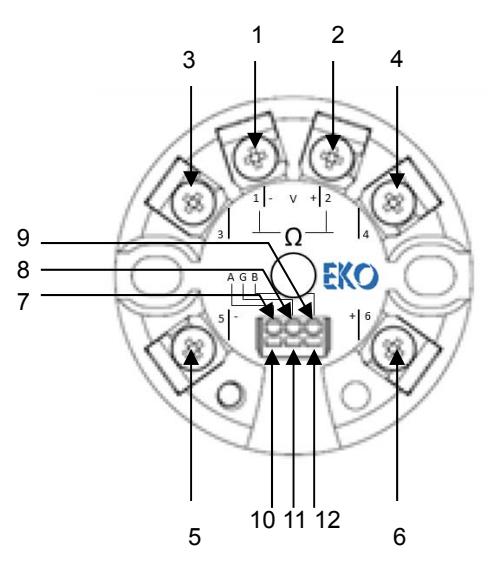

図 5-1. 各部の名称

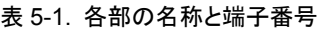

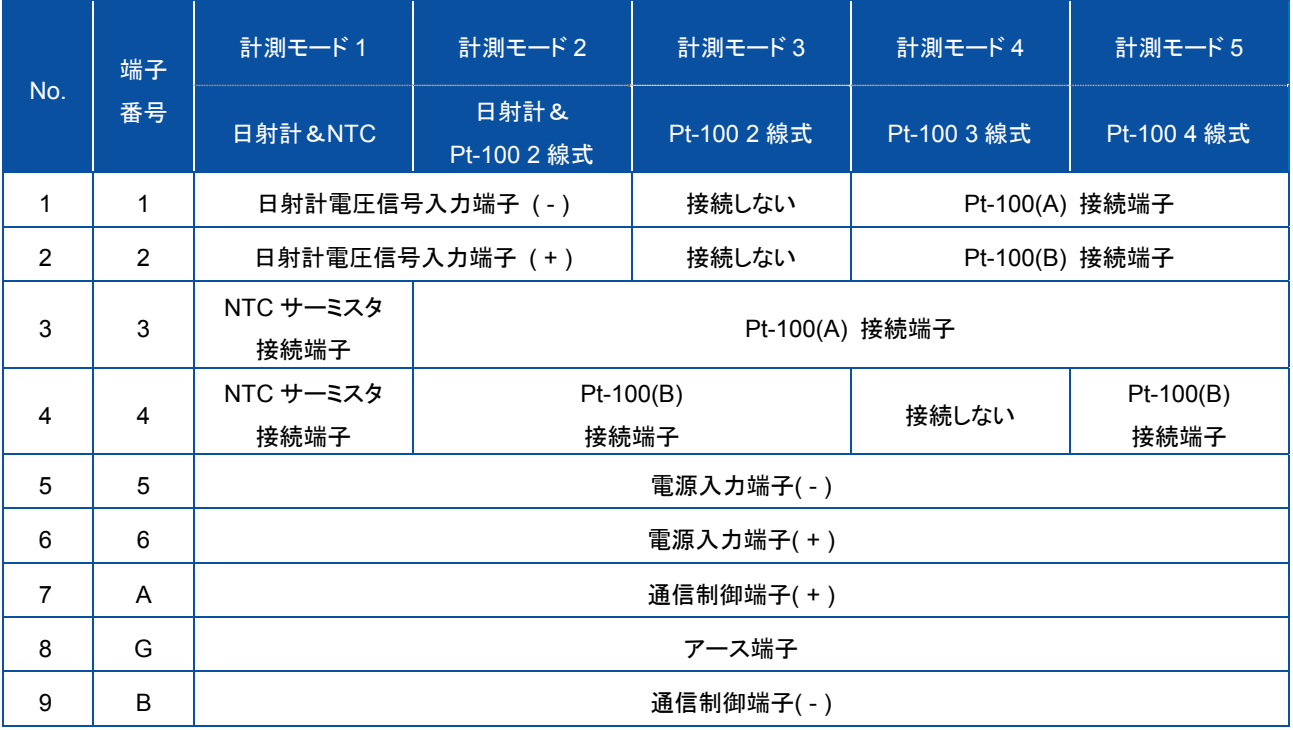

### 5-2. 設 置

### 1. 設置について

- 1) 本製品を乾燥した場所(水の掛からない、水没しない場所など)に設置してください。
- 2) 本製品を直射日光が当たる場所に設置しないでください。
- 3) 信号変換器を設置台などへネジ止めする場合は、添付の設置用ダブルセムスネジを使用してください。 ネジの締めつけ最大トルクは、0.4N・m です。
- ※本製品と同時に弊社日射計をご購入頂いた場合、その日射計感度定数は予め信号変換器に設定されます。 日射計のシリアル番号は、信号変換器の検査書に記載のシリアル番号と同じものをご使用ください。

日射計の設置が完了後、信号変換器の設置を行ないます。

注意:電磁妨害波を受けやすい環境において、その影響を低減させるためには、日射計と信号変換器間のケーブ ルを極力短くしてください。(おおよそ 1m 以内)

注意:日射計出力ケーブルを設置の際は、必ず電源を切った状態で行って下さい。

### 2. 結線方法

- 1) 添付の L 型タブ端子(オス)を本体の 1 ~ 6 番端子に留めてください。
- 2) 添付の差し込み型圧着端子(メス)を入力及び電源ケーブル先端に圧着加工してください。 (圧着工具は絶縁被覆付圧着端子用で 1.25 ㎜に対応可能なものをご使用ください。)
- 3) 添付の通信端子用圧着端子を RS-485 の通信線の先端に圧着接続してください。通信線は( + )、( )、( G )の 3線です。(圧着工具は通信端子用圧着端子(絶縁スリーブ付棒端子) 0.5 ㎜に対応したものをご使用ください。)
- 4) 本体に留めた L 型タブ端子(オス)とケーブルに加工した差し込み型圧着端子(メス)を接続してください。通信端 子用圧着端子を通信制御端子(+)及び通信制御端子(-)、アース端子に接続してください。
- 5) 図 5-3 に従って結線を行ってください。(計測モードにより信号入力端子の結線方法が変わります。図 5-4 をご 参照ください。) PC 等、USB インターフェースを持つ機器と接続する時は、RS-485/USB 変換器を使用してく ださい。推奨電源電圧は DC24V です。

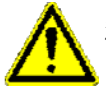

注意:Pt-100 を 2 線式で計測する場合、Pt-100 ケーブルの線間抵抗により温度計測に誤差が生じます。 計測誤差を小さくするためにはケーブルをなるべく短くしてご使用ください。

(例) 当社ラジエーションシールド付気温計 MT-052-A を接続して使用する場合、MT-052 のケーブル単位長

さ当りの温度計測誤差 : 約 0.33℃定格電流 0.5A のヒューズを別途ご用意ください。そのヒューズ指定のヒュ ーズホルダを用い、電源と直列に接続してください。内部故障時に接続する電源によっては大電流が流れ、発 熱・発火の危険があります。

6) 誤挿入などの原因により通信ケーブルをコネクタから外す場合には、各通信ケーブル挿入口横にある取り外し 穴を、マイナスドライバー(幅 1mm 以下)などで押し込みながらケーブルを引き抜いてください。

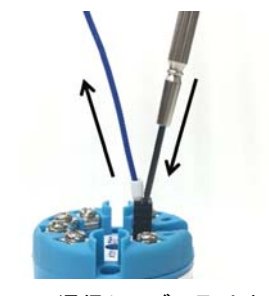

図 5-2. 通信ケーブル取り外し方

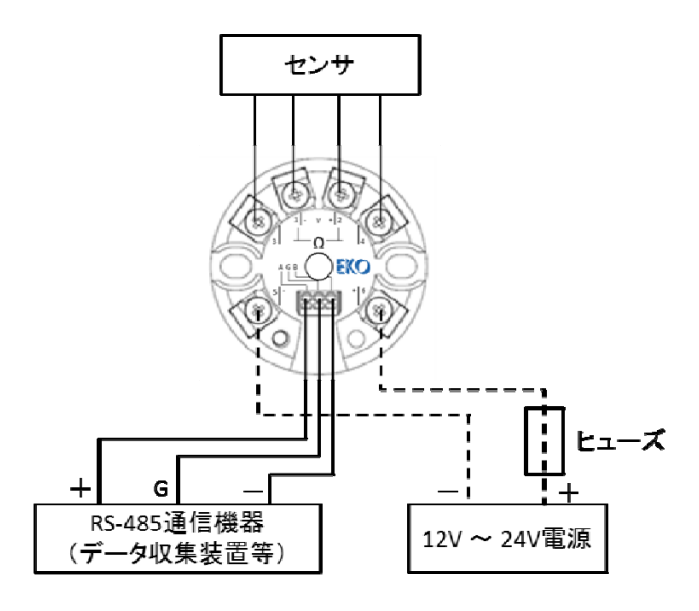

図 5-3. 結線例

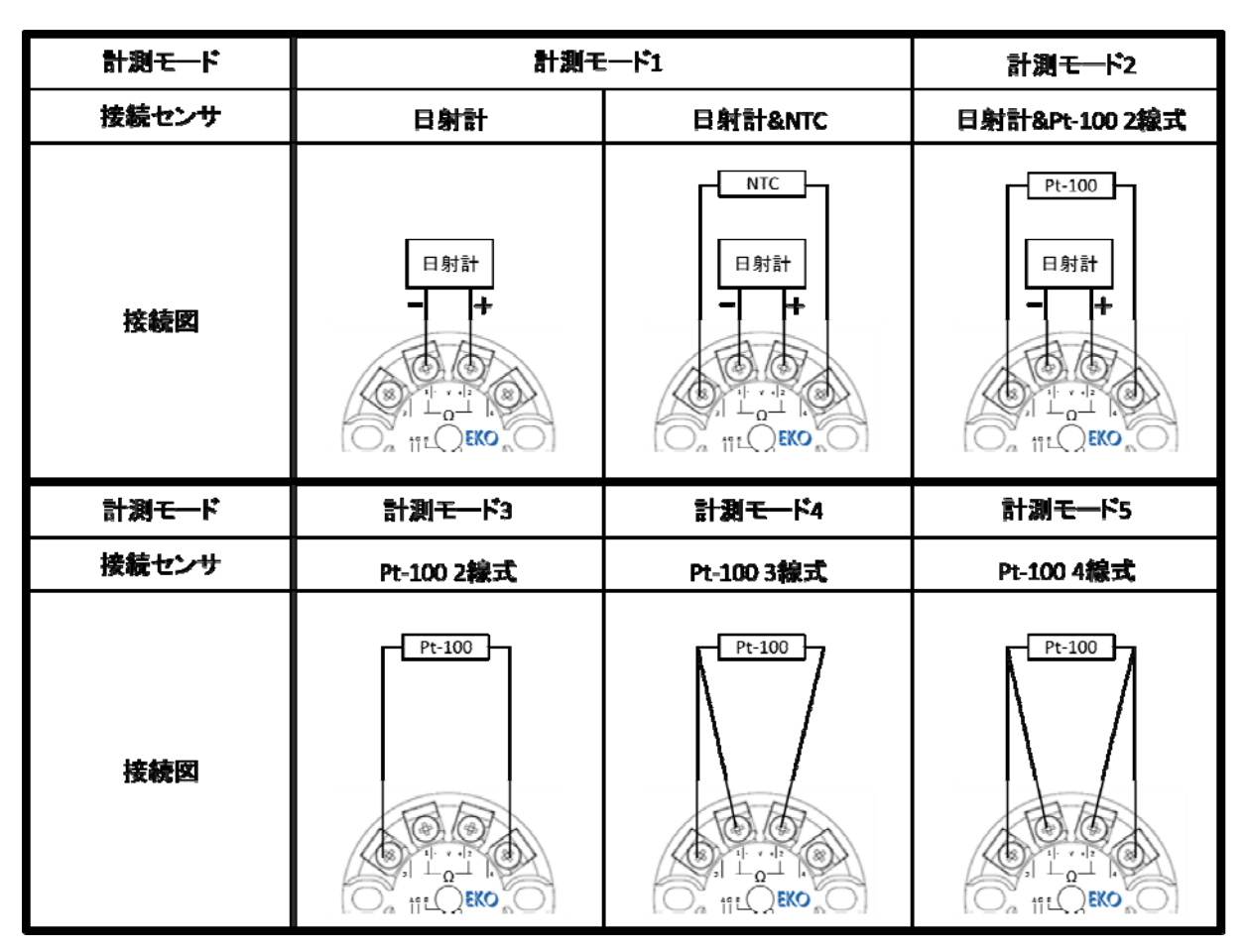

図 5-4. 計測モードと測定器接続端子

### 6-1. ソフトウェア概要

本ソフトウェアは、信号変換器の各種設定変更及び簡易的なデータ確認に使用します。

## 6-2. ソフトウェアインストール

下記の手順に従い、設定変更用ソフトウェアのインストールを行ってください。

- 1) 最新の「EKO Sense Configurator(インストーラファイル)」を英弘精機ウェブサイトからダウンロードして下さ い。 英弘精機ウェブサイト(MC-20 製品のページ): http://eko.co.jp/meteorology/met\_products/3608.html
- 2) インストーラファイルを実行すると下図の Welcome 画面が表示されますので、「Next」をクリックしてください。 (オペレーティングシステムによっては、インストールの許可に関するダイアログが表示される場合がありま す。)

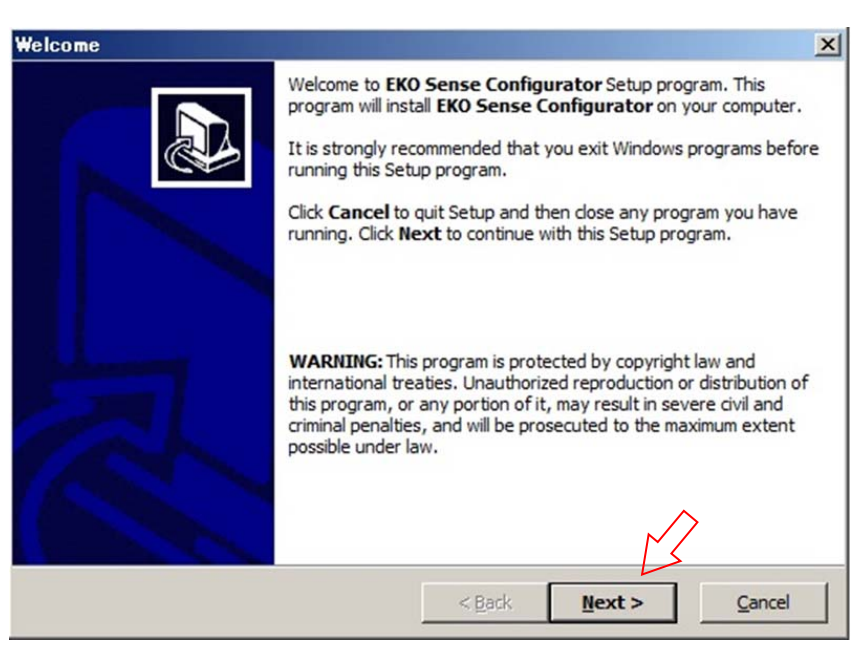

図 6-1. Welcome 画面

3) 次の画面の「Browse」でインストール先を指定した後、「Next」をクリックしてください。

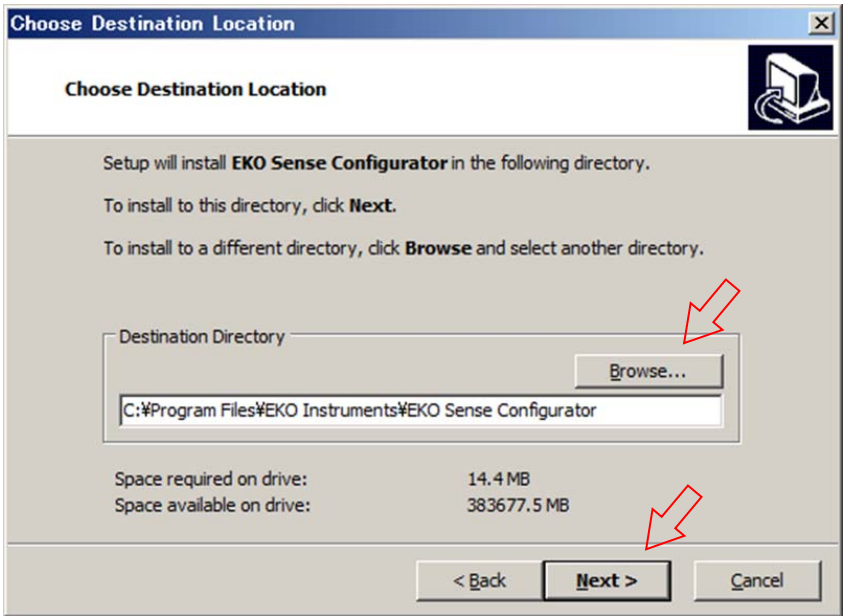

図 6-2. Choose Destination Location 画面

4) 次画面で本ソフトウェアの Windows スタートメニュー登録とショートカット作成を行うかどうかを選択してくださ い。デフォルトでは Windows のスタートメニュー及びデスクトップにショートカットを作成します。必要に応じてチ ェックボックスの☑を外して、「Next」をクリックして下さい。

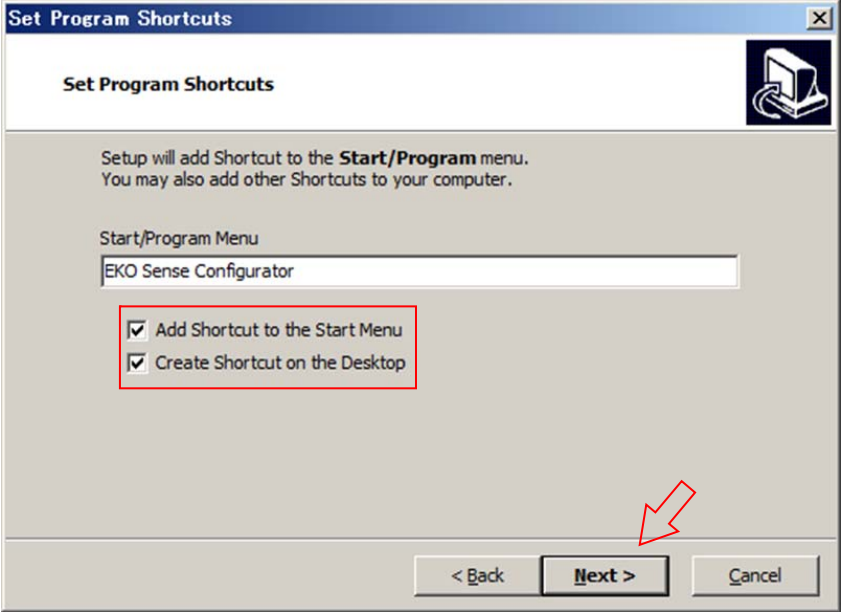

図 6-3. Set Program Shortcuts 画面

5) 次画面で「Next」をクリックするとソフトウェアに必要なファイルのコピーが始まります。

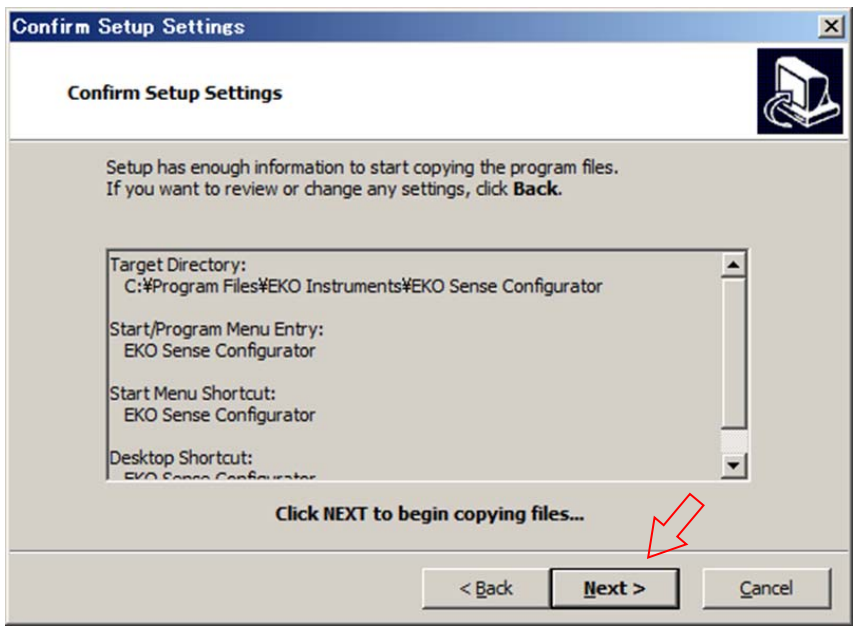

図 6-4. Confirm Setup Settings 画面

6) ファイルのコピーが終了すると次画面が表示されます。「Finish」をクリックするとソフトウェアのインストールは 終了し、ソフトウェアが起動します。すぐにソフトウェアを起動したくない場合、チェックボックス☑を外してから 「Finish」をクリックして下さい。

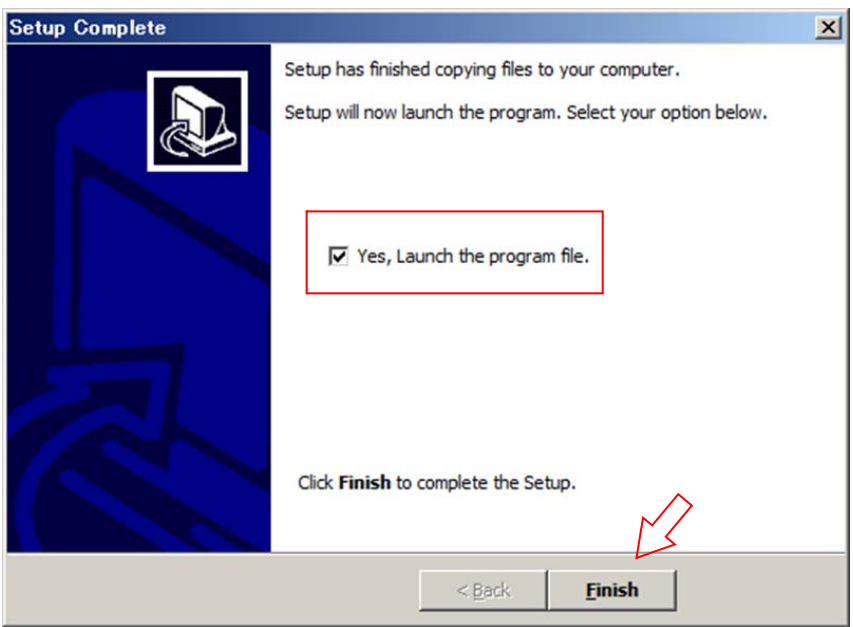

図 6-5. Setup Complete 画面

# 6-3. 接 続

図 6-6 の通り、信号変換器を PC と 1 対 1 で接続してください。RS-485 通信用ポートが無い PC と接続する場合、 RS-485/USB 変換器を使ってください。センサの接続の有無に関係なく設定は可能です。 ※変換器設定用ケーブル(RS-485/USB 変換器及び通信ケーブル)はオプションです。

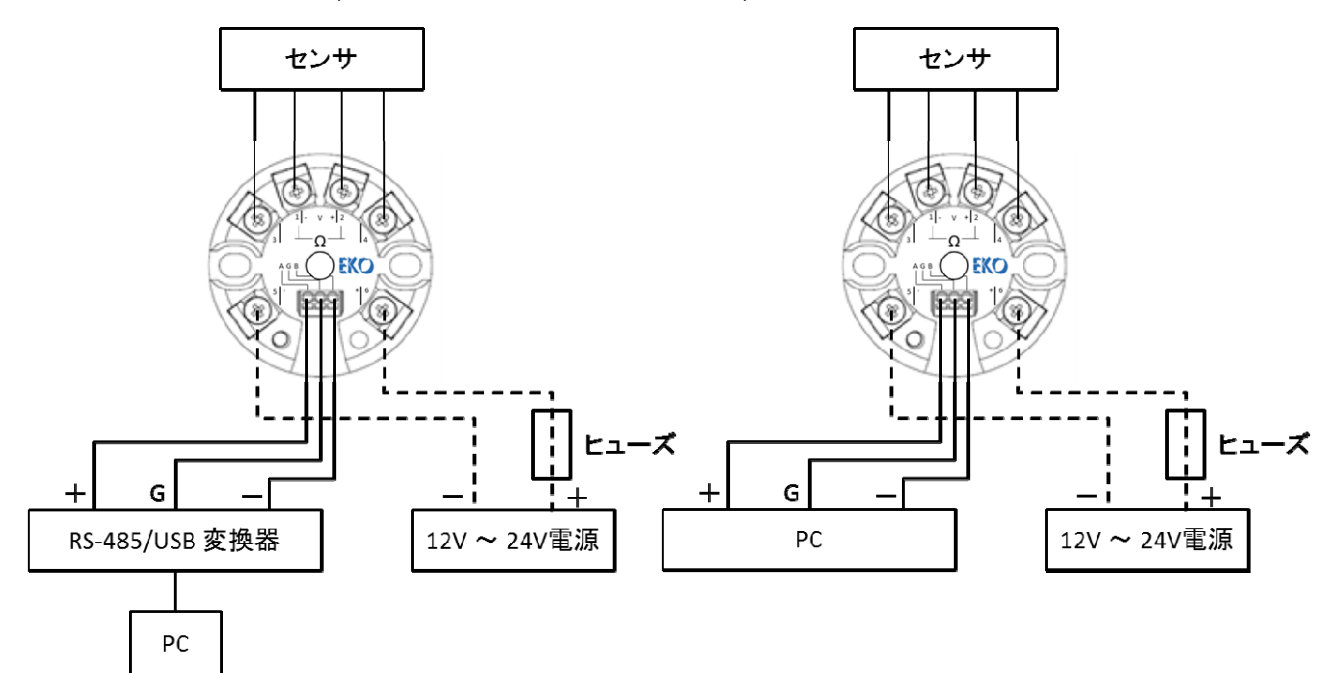

図 6-6.信号変換器設定時の結線

# 6-4. ソフトウェア操作

### 1. 信号変換器の設定方法

1) 設定変更用ソフトウェア(EKO Sense Configurator)を起動してください。ソフトウェア起動時、初期状態の言語 設定は英語になっています。必要に応じて画面上部にあるツールバー(「Tools」→「Language」)で、表示する 言語を変更してください。(英語、ポルトガル語、スペイン語、日本語)

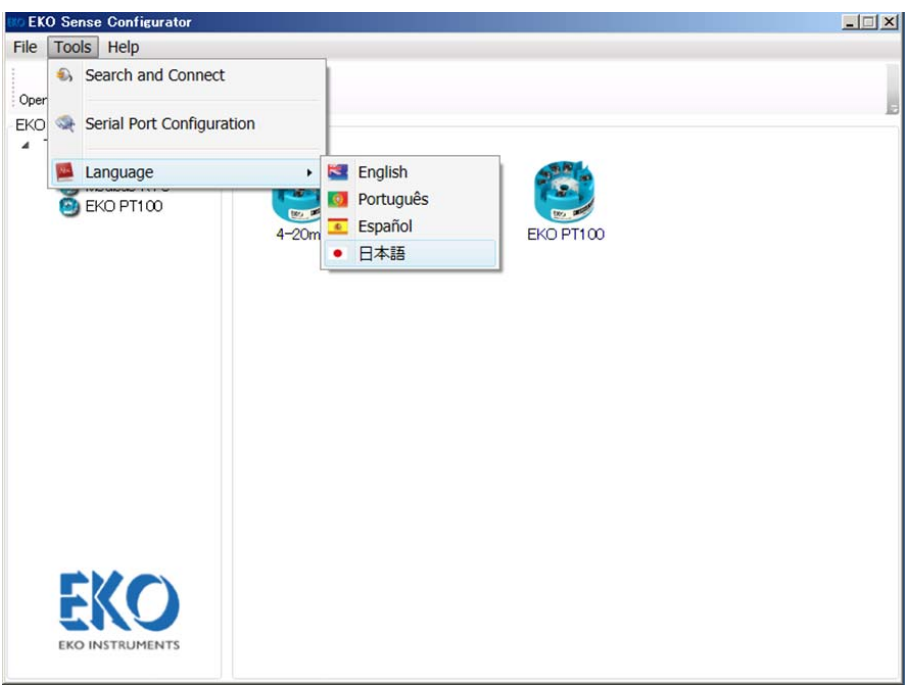

図 6-7. 言語変更画面

2) 次に設定変更を行なう製品を選択します。製品一覧から「Modbus RTU」を選択してください。

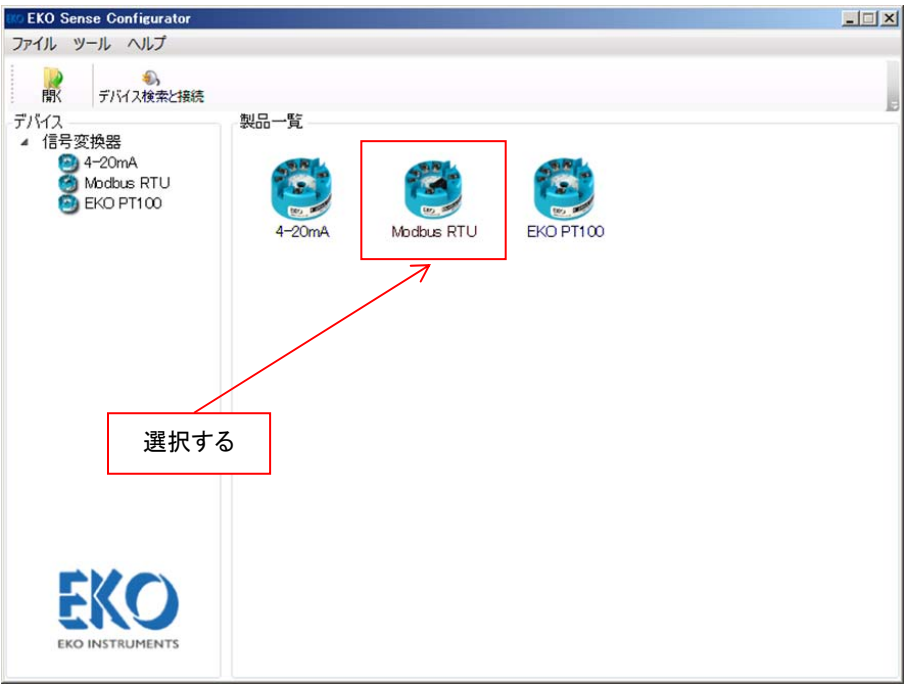

図 6-8. 製品一覧画面

3) 「Modbus RTU」を選択すると図 6-9 のような画面が表示されます。

通信設定の項目は表 6-1 の通りです。

使用するポート番号を選択後、「設定モード」にチェックを入れてください。ポート番号が無い場合、「ポート情報 の再取得」ボタンをクリックし、ポートの表示を更新してポート番号を選択し直してください。

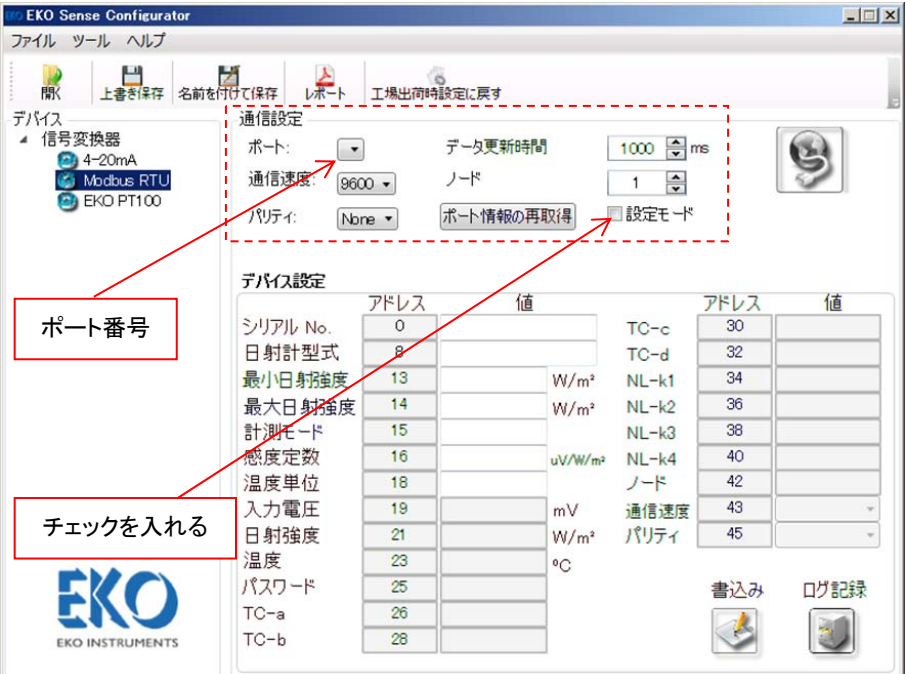

図 6-9. 設定画面(通信設定)

表 6-1. 通信設定の項目

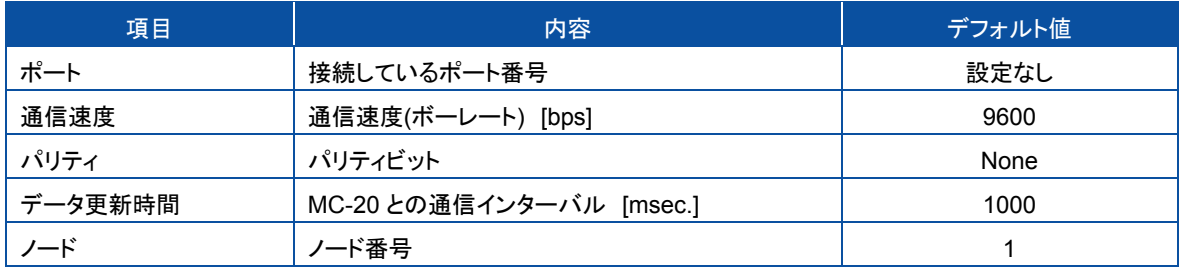

- 4) 次に信号変換器の電源を入れてください。
- 5) 信号変換器の電源を入れてから5秒以内に「接続」ボタンをクリックしてください。通信を行ない、接続が出来た 場合、「接続完了」が表示されます。

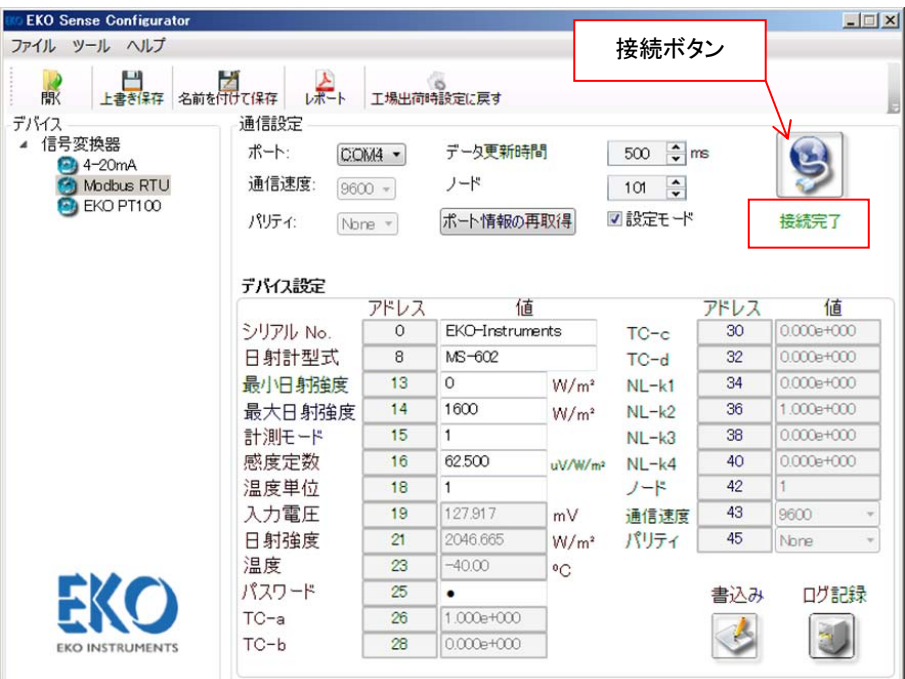

図 6-10. 設定画面(接続完了)

6) 「接続完了」の表示を確認後、「接続」ボタンを再度、クリックして下さい。一旦表示は「未接続」となります。 この状態で、アドレス 0~18 まで設定変更が可能となります。(ソフトウェアのアドレスと設定内容については、 後述表 6-2 を参照してください。)

項目の「値」の上にマウスポインタを置くと、設定できる値などが表示されます。

値を変更の後、「書込み」ボタンをクリックすると「書込み成功」が表示され、設定が信号変換器に反映されます。 書き込んだ設定が反映されたかを確認する場合には、「接続」ボタンをクリックします。表示が「接続完了」に変 わり、現在信号変換器に設定されている内容が表示されます。

続けて設定変更を行う際には再度「接続」ボタンをクリックし、表示を「未接続」にして下さい。

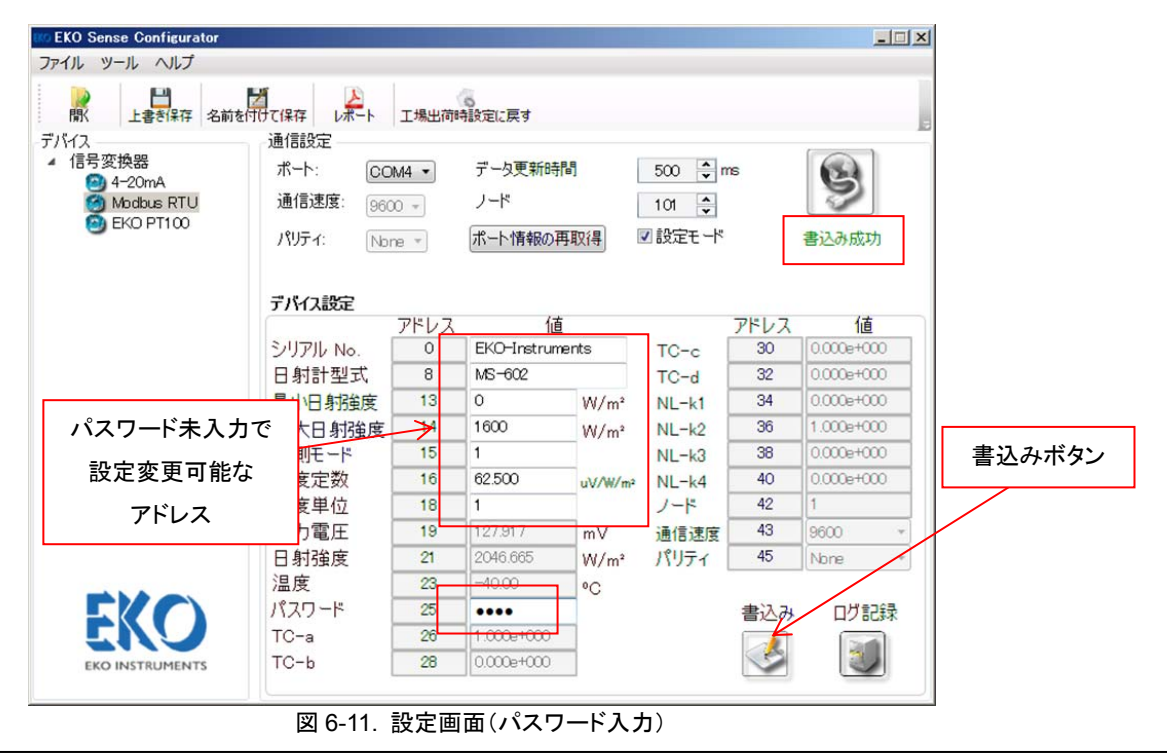

通信制御設定を変更する場合、パスワードの入力が必要となります。

画面上の表示が「未接続」であることを確認の上、アドレス 25 のパスワード項にパスワード「8355」を入力し 「書込み」ボタンをクリックします。

「書込み成功」の表示となりましたら、入力したパスワードを照合するために「接続」ボタンをクリックします。 「接続完了」が表示され、パスワードが正しければ、図 6-12 のようにアドレス 26 以降の設定が変更可能となります。 アドレス 26 以降の値を変更するために、再度、「接続」ボタンをクリックし、表示を「未接続」とします。 項目の「値」の上にマウスポインタを置くと、設定できる値などが表示されます。

値を変更の後、「書込み」ボタンをクリックすると「書込み成功」が表示され、設定が信号変換器に反映されます。 書き込んだ設定が反映されたかを確認する場合には、「接続」ボタンをクリックします。表示が「接続完了」に変 わり、現在信号変換器に設定されている内容が表示されます。

続けて設定変更を行う際には再度「接続」ボタンをクリックし、表示を「未接続」にして下さい。

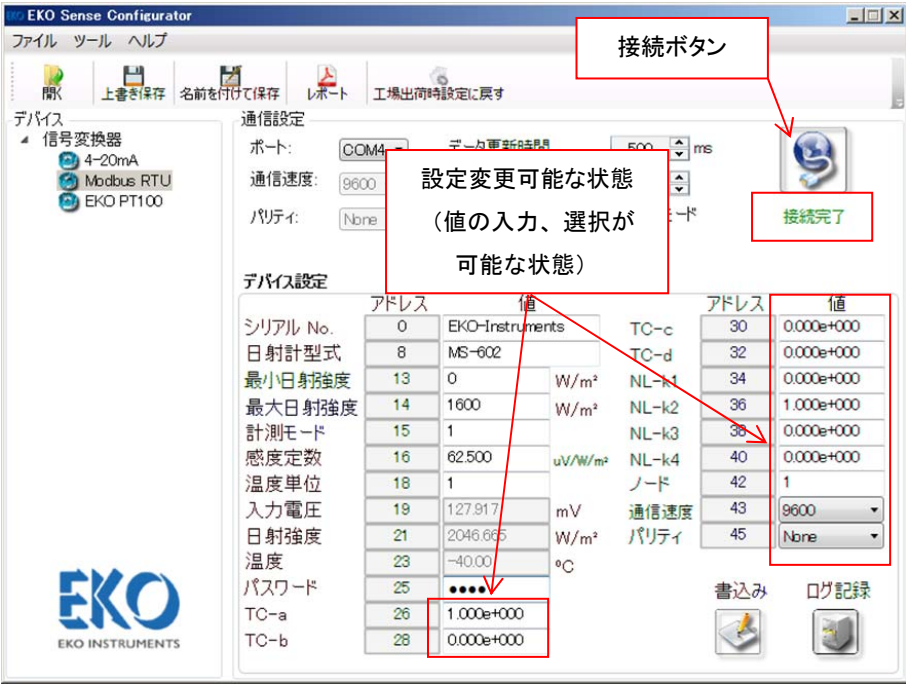

図 6-12. 設定画面(パスワード確認後)

- 7) 設定完了後は信号変換器との通信を行なっていない状態(「書込み完了」表示または「未接続」表示)を確認し、 信号変換器の電源を切ってください。(「接続完了」表示の場合は「接続」ボタンをクリックし、「未接続」が表示さ れた後、電源を切ってください。)
- 8) 信号変換器に書き込まれた各設定値を、実際の通信条件で動作確認するためには、画面上「通信設定」項の 通信速度,ノード、パリティの設定を信号変換器に書き込んである設定値と合わせてください。また、「設定モー ド」のチェックボックスに☑が入っていないことを確認してください。

信号変換器の電源を入れてから5秒以内は通信待機状態のため、5秒以上経った後、「接続」ボタンをクリック してください。「接続完了」と表示された場合は実使用状態で動作しています。

「タイムアウト」や「エラー」が表示された場合は、通信制御設定に誤りがある可能性がありますので、6-4 6)の 手順で設定変更を行ってください。

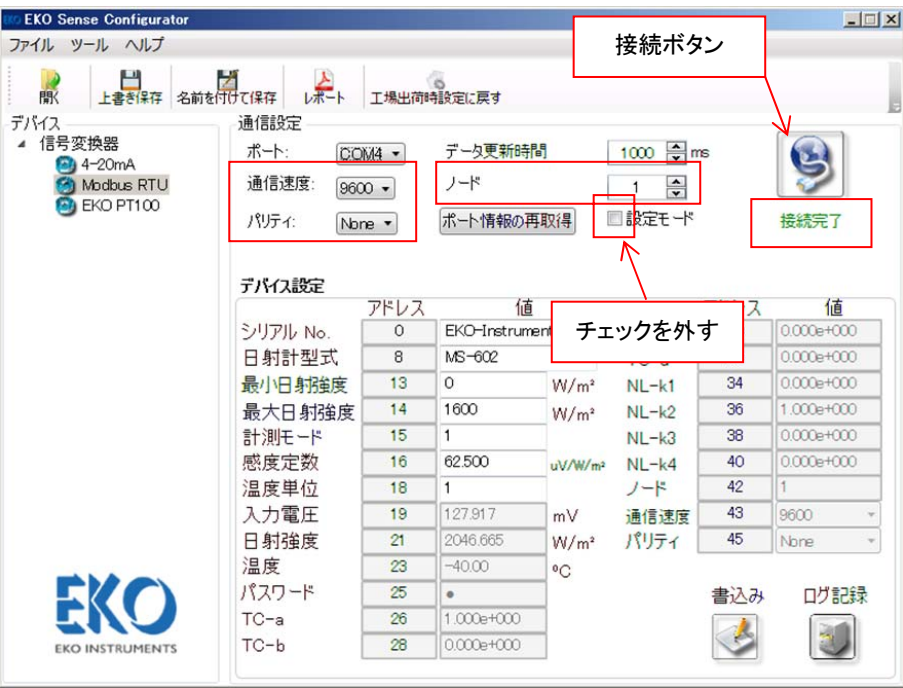

図 6-13. 通信設定確認

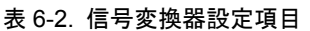

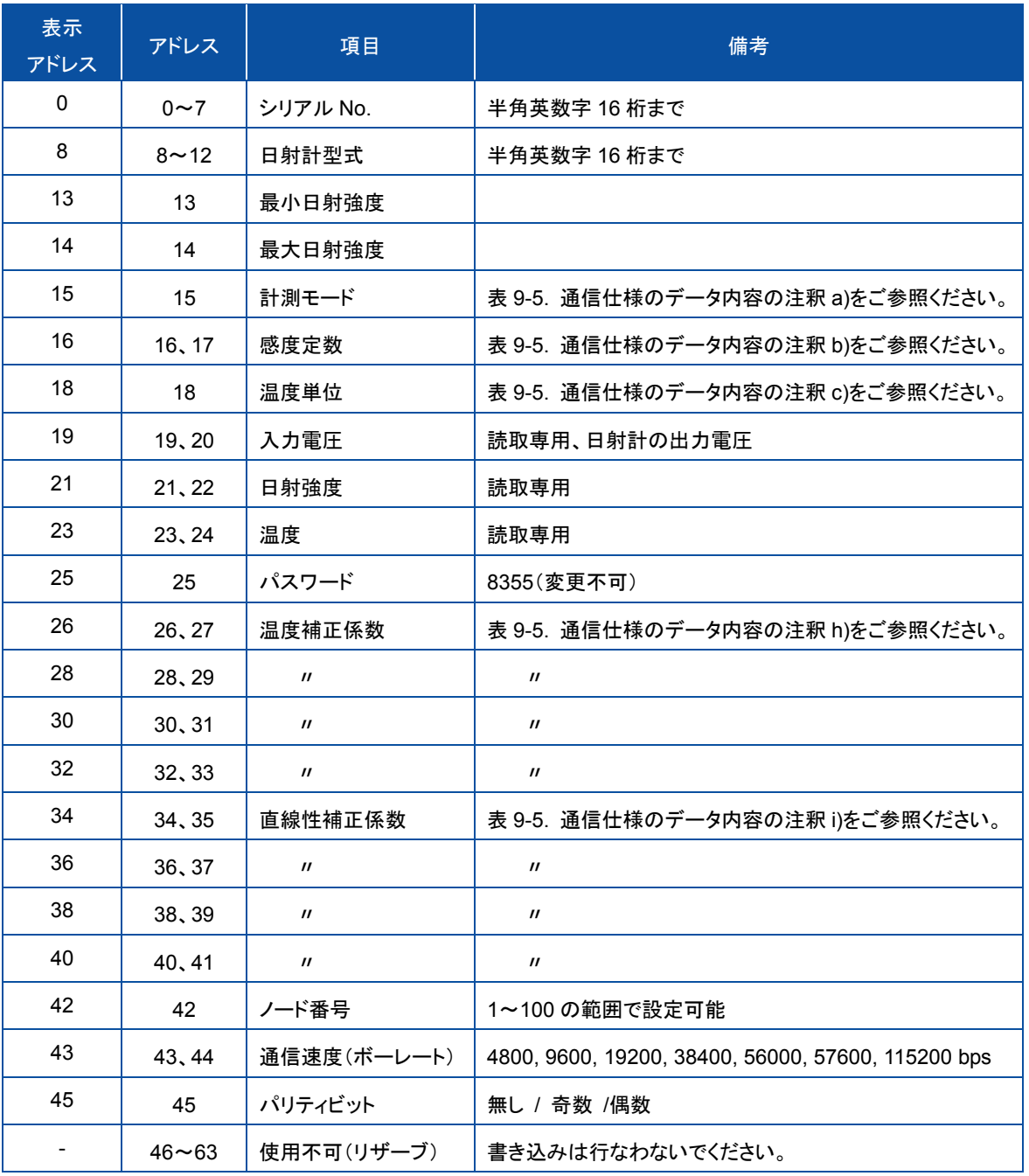

# 2. 信号変換器の設定保存・読み出し

- 1) 設定内容をファイルに保存する場合はソフトウェア画面上段の「名前を付けて保存」ボタンをクリックしてくださ い。クリック後、保存先及びファイル名を指定して設定を保存してください。ファイルは XML 形式です。 既に保存されているファイルに設定変更した内容を上書きしたい場合は、「上書き保存」」ボタンをクリックしてく ださい。
- 2) 保存されているファイルがある場合、ファイルの読み出しができます。「開く」ボタンをクリックして、XML ファイ ルを選択してください。読み出した設定が画面上に表示されます。

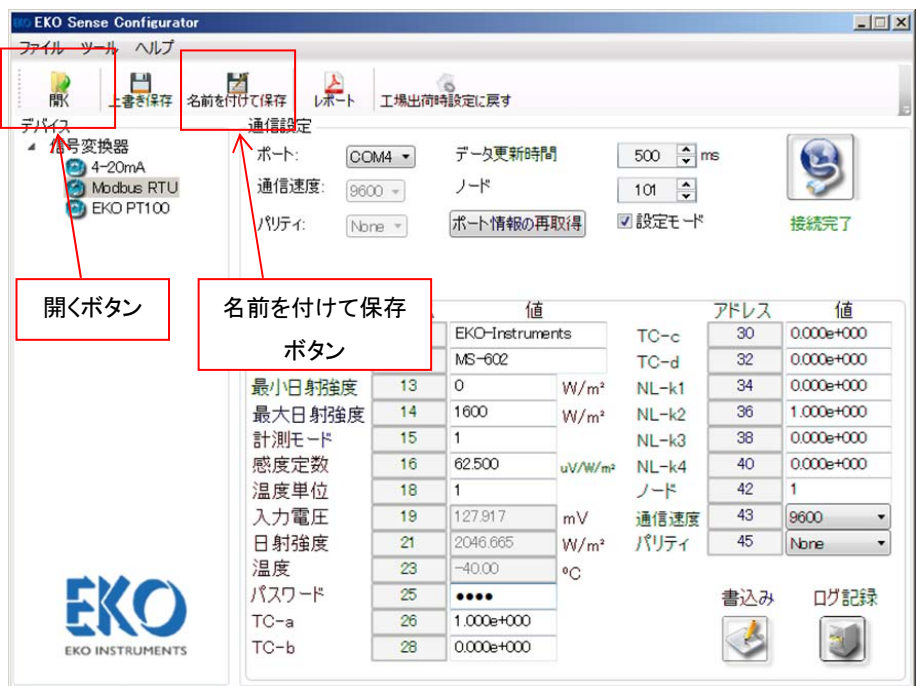

図 6-14. 設定保存、読み出し

# 3. 信号変換器設定内容の PDF ファイル出力

PDF ファイルに設定内容を出力する場合、ソフトウェア画面上段の「レポート」ボタンをクリックしてください。クリック 後、保存先及びファイル名を指定して保存してください。

| <b>EKO Sense Configurator</b>                                |                                                     |                  |                                |                     |                                                           |            | $ \Box$ $\times$    |
|--------------------------------------------------------------|-----------------------------------------------------|------------------|--------------------------------|---------------------|-----------------------------------------------------------|------------|---------------------|
| ファイル ツール ヘルプ                                                 |                                                     |                  |                                |                     |                                                           |            |                     |
| ٣<br>駅<br>上書き保存                                              | z<br>名前を付けて保存<br>レポート                               |                  | ිත<br>上場出荷時設定に戻す               |                     |                                                           |            |                     |
| デバイス<br>信号変換器<br>$-4 - 20mA$<br>Modbus RTU<br>EKO PT100<br>m | 通信設定<br>ポート<br>通信速度:<br>$9600 -$<br>パリティ:<br>None = | COM4 -           | データ更新時間<br>ノード<br>ポート情報の再取得    |                     | $\frac{1}{r}$ ms<br>500<br>$\hat{\cdot}$<br>101<br>√設定モード |            | 未接続                 |
| レポートボタン                                                      | デバイス設定                                              |                  |                                |                     |                                                           |            |                     |
|                                                              |                                                     | アドレス<br>$\Omega$ | 値<br><b>EKO-Instruments</b>    |                     |                                                           | アドレス<br>30 | 値<br>$0.000e + 000$ |
|                                                              | シリアル No.<br>日射計型式                                   |                  |                                |                     | $TC-c$                                                    |            |                     |
|                                                              |                                                     | 8                | MS-602                         |                     | $TC-d$                                                    | 32         | $0.000e + 000$      |
|                                                              | 最小日射強度                                              | 13               | $\Omega$                       | $W/m^2$             | $NL-k1$                                                   | 34         | $0.000e + 000$      |
|                                                              | 最大日射強度                                              | 14               | 1600                           | $W/m^2$             | $NL-k2$                                                   | 36         | 1.000e+000          |
|                                                              | 計測モード                                               | 15               | 1                              |                     | $NL - k3$                                                 | 38         | $0.000e + 000$      |
|                                                              | 感度定数                                                | 16               | 62.500                         | uV/W/m <sup>2</sup> | $NL-k4$                                                   | 40         | $0.000e + 0.000$    |
|                                                              | 温度単位                                                | 18               | 1                              |                     | ノード                                                       | 42         | 1                   |
|                                                              | 入力電圧                                                | 19               | 127.917                        | mV                  | 通信速度                                                      | 43         | 9600<br>۰           |
|                                                              | 日射強度                                                | 21               | 2046.665                       | $W/m^2$             | パリティ                                                      | 45         | None<br>۰           |
|                                                              | 温度                                                  | 23               | $-4000$                        | $^0C$               |                                                           |            |                     |
| EKO                                                          | パスワード                                               | 25               | $\bullet\bullet\bullet\bullet$ |                     |                                                           | 書込み        | ログ記録                |
|                                                              | $TC-a$                                              | 26               | 1.000e+000                     |                     |                                                           |            |                     |
| <b>EKO INSTRUMENTS</b>                                       | $TC-b$                                              | 28               | $0.000e + 000$                 |                     |                                                           |            |                     |

図 6-15. 設定内容 PDF ファイル出力

## 4. 工場出荷時設定

信号変換器と設定モードで接続し、「工場出荷時設定に戻す」ボタンをクリックすると、工場出荷時の設定が信号変 換器に書き込まれます。(設定モードで接続している場合のみ可能な機能です。)工場出荷時の設定は以下の通り です。

### 基本設定

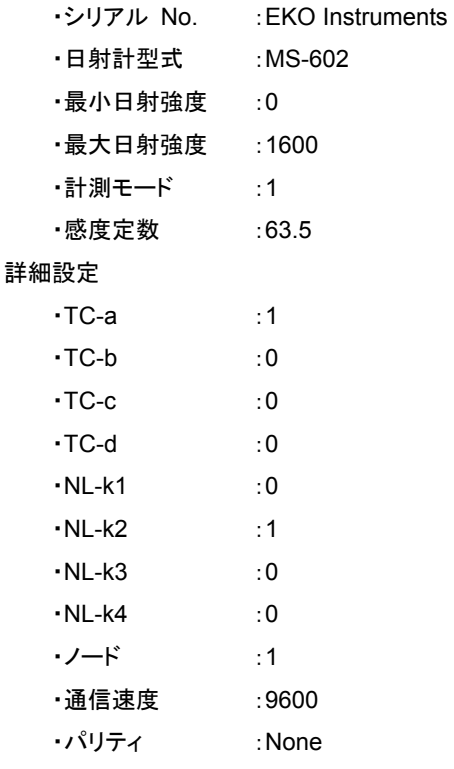

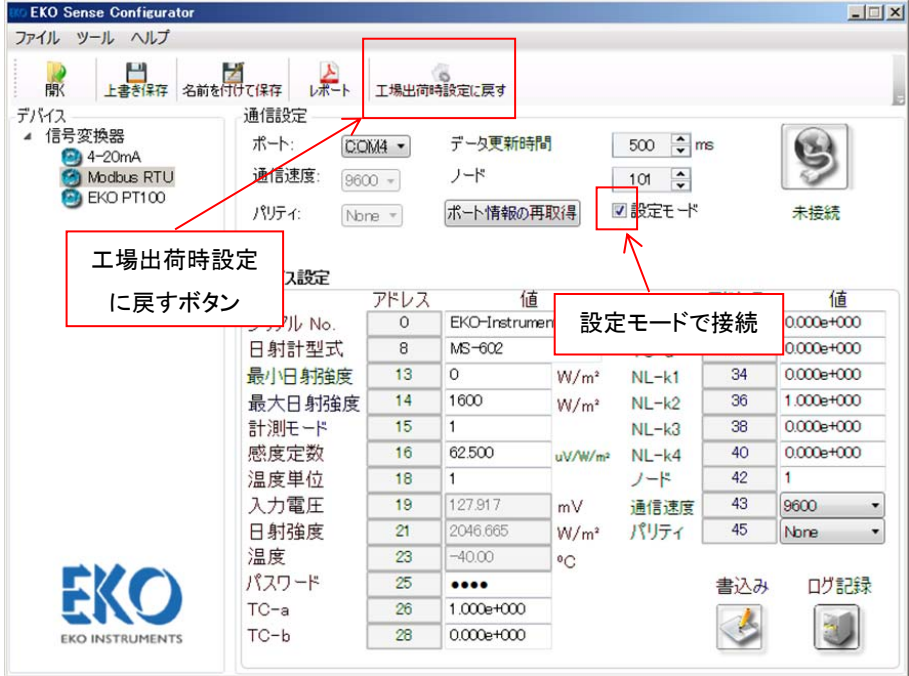

図 6-16. 工場出荷時設定

### 5. 計測データのリアルタイム表示

6-4 1.8) に示した手順の通り、通信設定を行なって「接続」ボタンをクリックし、信号変換器と接続状態にします。 この時、信号変換器の計測データを「データ更新時間」の間隔でリアルタイムに表示します。「データ更新時間」は 500~3000ms の設定が可能です。

### (なお、本機能は簡易的な確認用の機能になります。実際の運用での使用は行なわないでください。) 表示できる項目は下記の通りです。

アドレス 19 : 入力電圧 アドレス 21 : 日射強度

アドレス 23 : 温度

| <b>EKO Sense Configurator</b>   |                                 |                      |                      |                                |                                                 |            | $-1$ $x$          |  |
|---------------------------------|---------------------------------|----------------------|----------------------|--------------------------------|-------------------------------------------------|------------|-------------------|--|
| ファイル ツール ヘルプ                    |                                 | 接続ボタン                |                      |                                |                                                 |            |                   |  |
| ーン<br>上書き保存 名前を付けて保存            |                                 |                      |                      |                                |                                                 |            |                   |  |
| 駅                               | レポート                            |                      | 工場出荷時設定に戻す           |                                |                                                 |            |                   |  |
| デバイス<br>信号変換器<br>$\overline{a}$ | 通信設定                            |                      |                      |                                | 1000                                            |            |                   |  |
| $4 - 20mA$                      | ポート:                            | COM4 -               | データ更新時間              |                                | $\frac{2}{x}$ ms                                |            |                   |  |
| Modbus RTU                      | 通信速度:<br>$9600 -$               |                      | ノード                  |                                |                                                 |            |                   |  |
| EKO PT100<br>ь                  | パリティ:<br>None *                 |                      | 設定モード<br>ポート情報の再取得   |                                |                                                 | 接続完了       |                   |  |
|                                 |                                 |                      |                      |                                |                                                 |            |                   |  |
|                                 |                                 |                      |                      |                                |                                                 |            |                   |  |
|                                 | デバイス設定                          |                      | 値                    |                                |                                                 |            |                   |  |
|                                 | シリアル No.<br>日射計型式<br>最小日射強度     | アドレス<br>$\mathbf{0}$ | EKO-Instruments      |                                | $TC-c$<br>$TC-d$                                | アドレス<br>30 | 値<br>$0000 + 000$ |  |
|                                 |                                 | 8                    | MS-602               |                                |                                                 | 32         | $0.000e + 000$    |  |
|                                 |                                 | 13                   | $\Omega$             | $W/m^2$                        |                                                 | 34         | $0.000e + 000$    |  |
|                                 |                                 | 14                   | 1600                 | $W/m^2$<br>uV/W/m <sup>2</sup> | $NL-k1$<br>$NL-k2$<br>$NL-k3$<br>$NL-k4$<br>ノード | 36         | 1.000e+000        |  |
|                                 | 最大日射強度<br>計測モード<br>感度定数<br>温度単位 | 15                   | $\mathbf{1}$         |                                |                                                 | 38         | $0.000 + 0.000$   |  |
|                                 |                                 | 16                   | 62.500               |                                |                                                 | 40         | $0.000 + 0.000$   |  |
|                                 |                                 | 18                   |                      |                                |                                                 | 42         | $\mathbf{1}$      |  |
|                                 |                                 |                      |                      |                                |                                                 | 43         |                   |  |
|                                 | 入力電圧                            | 19                   | 127.917              | mV                             | 通信速度                                            |            | 9600              |  |
|                                 | 日射強度                            | 21                   | 2046.665             | $W/m^2$                        | パリティ                                            | 45         | None<br>÷         |  |
|                                 | 温度                              | 23                   | $-40.00$             | $^{\circ}$ C                   |                                                 |            |                   |  |
| <b>FKO</b>                      | パスワード                           | 25                   | $\overline{\bullet}$ |                                |                                                 | 書込み        | ログ記録              |  |
|                                 | $TC-a$                          | 26                   | 1.000e+000           |                                |                                                 |            |                   |  |
| <b>EKO INSTRUMENTS</b>          | $TC - b$                        | 28                   | $0.000e + 000$       |                                |                                                 |            |                   |  |

図 6-17. 計測データのリアルタイム表示

## 6. 簡易ログ機能

6-4 5.で設定した「データ更新時間」の間隔で表示している信号変換器の計測データを保存する機能です。(本機能 は簡易的なログ機能である為、実際の運用での使用は行なわないでください。)

信号変換器との接続状態で「接続」ボタンをクリックすることで、「未接続」の状態にしてください。ソフトウェア右下の 「ログ記録」ボタンをクリックすると、計測データを保存する為のファイル(ログファイル)の保存先を指定する画面が 表示されますので、ファイル名を指定して「保存」ボタンをクリックしてください。

ログファイルの保存を行なった後、再度、「接続」ボタンをクリックして「接続完了」となると計測データの保存(ログフ ァイルへの記録)を開始します。信号変換器と接続している間、ログファイルに計測データの記録を行ないます。 計測データの記録(ログファイルへの記録)を停止する時は「接続」ボタンをクリックして「未接続」の状態にした上で 「ログ記録」ボタンをクリックすると停止が出来ます。

記録する項目は以下の通りです。

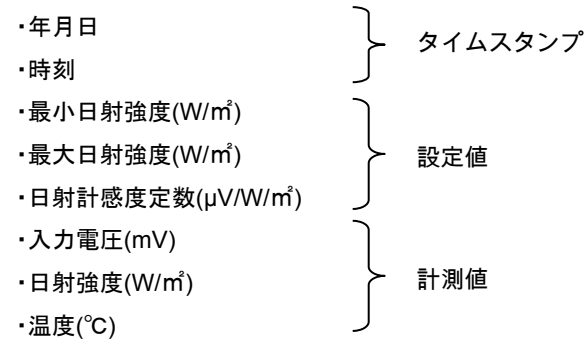

ログファイルは CSV 形式でセミコロン区切りです。

| <b>EKO Sense Configurator</b>                                  |                                                                |          |                             |                     |                                                           |      | $ \Box$ $\times$ |  |      |
|----------------------------------------------------------------|----------------------------------------------------------------|----------|-----------------------------|---------------------|-----------------------------------------------------------|------|------------------|--|------|
| ファイル ツール ヘルプ                                                   |                                                                |          |                             |                     | 接続ボタン                                                     |      |                  |  |      |
| ш<br>上書き保存 名前を付けて保存<br>駅                                       | z<br>レポート                                                      |          | エ場出荷時設定に戻す                  |                     |                                                           |      |                  |  |      |
| デバイス<br>▲ 信号変換器<br>$4 - 20mA$<br>Modbus RTU<br>EKO PT100<br>Г. | 通信設定<br>ポート:<br>COM4 -<br>通信速度:<br>$9600 -$<br>パリティ:<br>None - |          | データ更新時間<br>ノード<br>ポート情報の再取得 |                     | $\frac{1}{r}$ ms<br>1000<br>$\ddot{\cdot}$<br>1<br>■設定モード |      | 未接続              |  |      |
|                                                                | デバイス設定                                                         | アドレス     | 値                           |                     |                                                           | アドレス | 値                |  |      |
|                                                                | シリアル No.                                                       | $\Omega$ | EKO-Instruments<br>MS-602   |                     | $TC-c$<br>$TC-d$                                          | 30   | $0.000e + 000$   |  |      |
|                                                                | 日射計型式                                                          | 8        |                             |                     |                                                           | 32   | $0.000e + 000$   |  |      |
|                                                                | 最小日射強度<br>13                                                   |          | 0                           | W/m <sup>2</sup>    | $NL-k1$                                                   | 34   | $0.000e + 000$   |  |      |
|                                                                | 最大日射強度                                                         | 14       | 1600                        | W/m <sup>2</sup>    | $NL-k2$                                                   | 36   | 1.000e+000       |  |      |
|                                                                | 計測モード                                                          | 15       | 1                           |                     | $NL-k3$                                                   | 38   | $0.000e + 000$   |  |      |
|                                                                | 感度定数                                                           | 16       | 62.500                      | uV/W/m <sup>2</sup> | $NL - k4$                                                 | 40   | $0.000e + 0.00$  |  |      |
|                                                                | 温度単位                                                           | 18       | 1                           |                     | ノード                                                       | 42   |                  |  |      |
|                                                                | 入力電圧                                                           | 19       | 127.917                     | mV                  | 通信速度                                                      | 43   | 9600             |  | ログ記録 |
|                                                                | 日射強度                                                           | 21       | 2046.665                    | W/m <sup>2</sup>    | パリティ                                                      | 45   | None             |  |      |
|                                                                | 温度                                                             | 23       | $-4000$                     | $^0$ C              |                                                           |      |                  |  | ボタン  |
| FK O                                                           | パスワード                                                          | 25       | $\bullet$                   |                     |                                                           | 書込み  | 日クまくま            |  |      |
|                                                                | $TC-a$                                                         | 26       | 1.000e+000                  |                     |                                                           |      |                  |  |      |
| <b>EKO INSTRUMENTS</b>                                         | $TC-b$                                                         | 28       | $0.000e + 000$              |                     |                                                           |      |                  |  |      |
|                                                                |                                                                |          |                             |                     |                                                           |      |                  |  |      |

図 6-18. 簡易ログ機能

# **7.** 周辺機器への接続

## 7-1. 接 続

### 1. 信号変換器の接続方法

本製品は RS-485 を使用し、Modbus RTU プロトコルで通信を行なう装置に接続が可能です。最大 100 台まで接続 ができ、個々にアドレス指定することができます。

RS-485 の通信ネットワークへの接続方法

図 7-1 の通り接続してください。マスターはデータ収集装置等を指します。 スレーブは本製品を含む他の Modbus RTU 通信機能を持つ装置を指します。マスターの+と-をそれぞれ、本製品の A と B に接続してください。 ネットワークの終端は、120Ω の終端抵抗を接続してください。

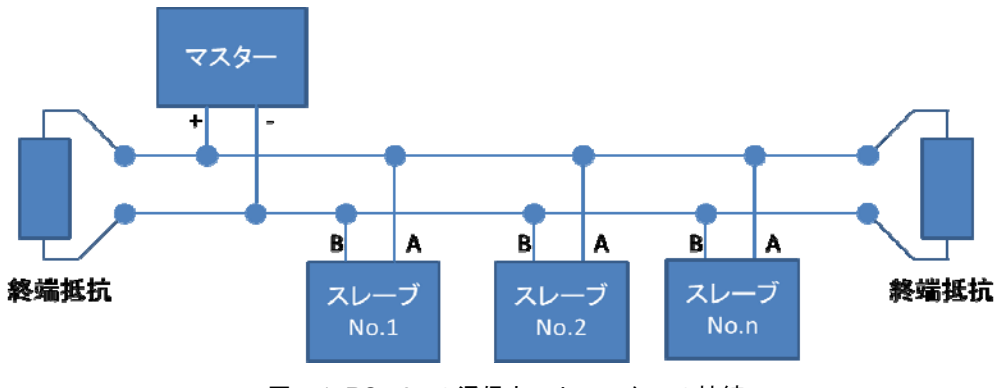

図 7-1. RS-485 の通信ネットワークへの接続

## 2. 信号変換器との通信

本製品は起動後、約 5 秒後に通信可能状態となります。

# **8.** トラブルシューティング

# 8-1. トラブルシューティング

修理やお問い合わせのご連絡を頂く前に,下記の項目をご確認下さい。下記項目に当てはまらないトラブルや、技 術的質問などは、当社までご連絡頂けますようお願い致します。

#### 表 8-1. トラブルシューティング一覧

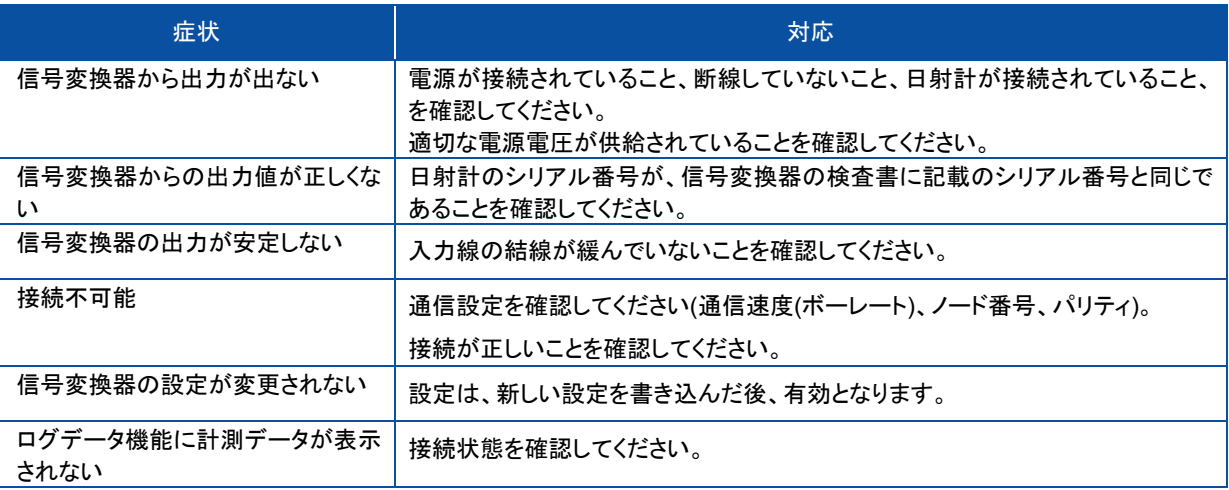

# **9.** 仕様

# 9-1. 本体仕様

#### 表 9-1. 本体仕様

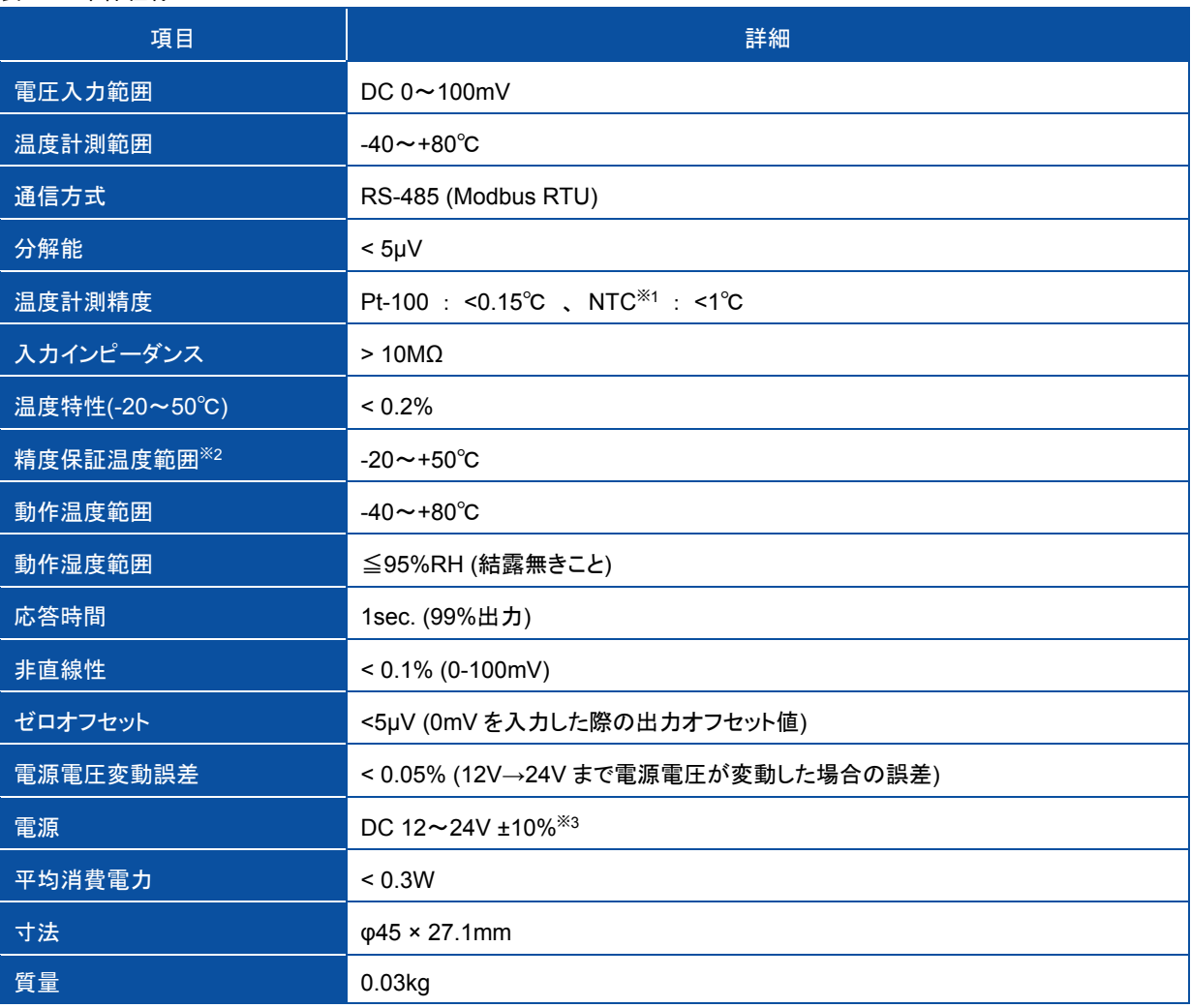

※1 Measurement Specialties 社製 44031 10kΩ NTC のみ接続可能です

※2 精度保証温度範囲を超えた雰囲気温度で使用する場合、誤差が大きくなる恐れがあります

※3 推奨電源電圧は DC 24V です。

# 9-2. 寸法図

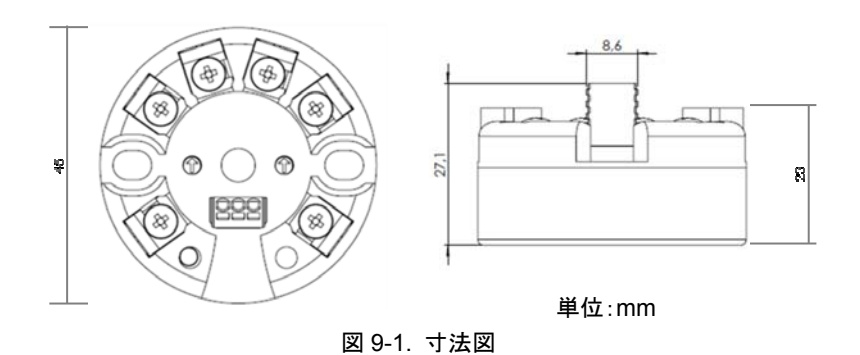

# 9-3. 通信仕様

#### 表 9-2. 通信仕様

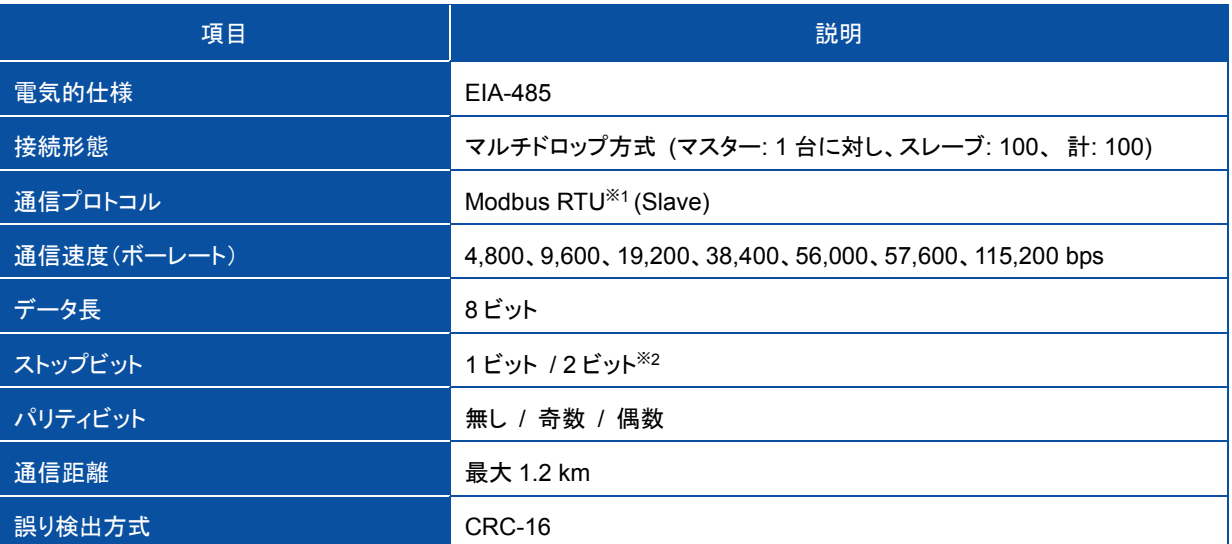

※1: Modicon 社が開発したシリアル通信用のオープンプロトコルです。

※2: パリティビットの設定値によってストップビットの値が自動的に決定されます。

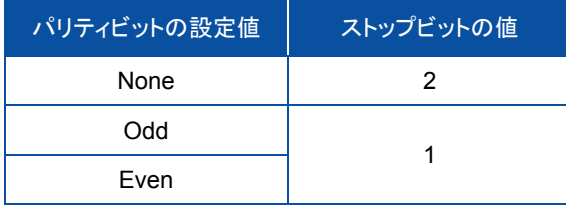

上記設定に対応可能な親機を用意してください。

#### 表 9-3. データフォーマット

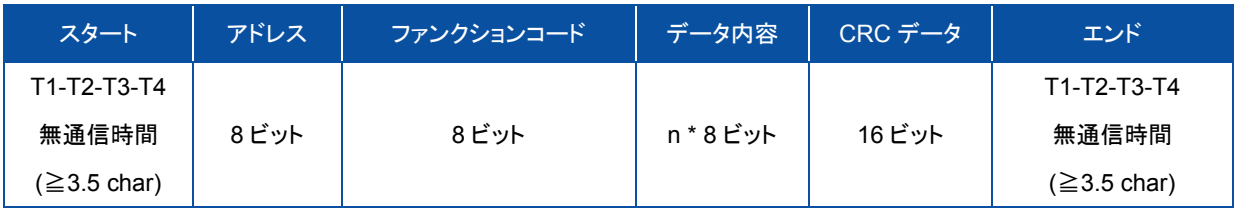

### Modbus データ(RTU)

#### 表 9-4. ファンクションコード

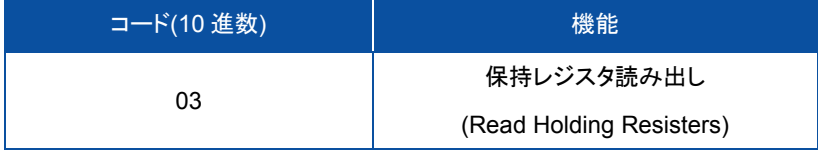

 $\rightarrow$ 

表 9-5. レジスタマップ

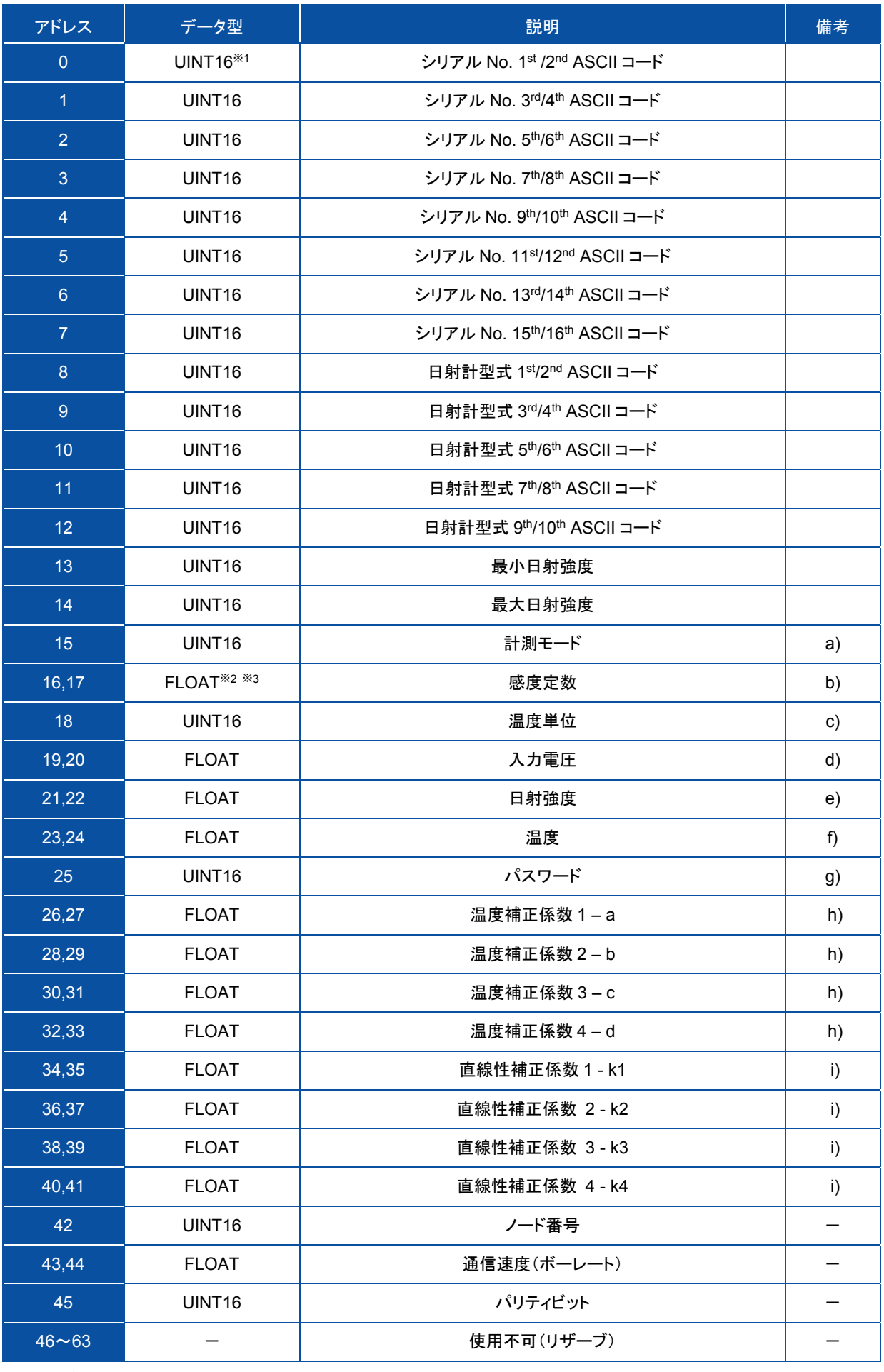

※1: 16 ビットの符号なし整数型

※2: 単精度浮動小数点数

※3: FLOAT のレジスタの順序は、下位→上位

- 各データ内容の詳細は以下の通りです。
	- a) 計測モード(表 5-1 参照)
		- 1 : mV + NTC サーミスタ
		- $2 : mV + PT1002$  線式
		- 3 : PT100 2 線式
		- 4 : PT100 3 線式
		- 5 PT100 4 線式
	- b) 感度 uV/W/m2 接続する日射計の感度定数。
	- c) 温度単位 1 – 摂氏(℃)、2 – 華氏(F)、3 – ケルビン(K)
	- d) 入力電圧 本レジスタは取得したミリボルトの値を小数点 3 桁まで表示します。
	- e) 日射強度

入力電圧から換算した日射強度(W/㎡)の値を小数点 2 桁まで表示します。 計算式は以下の通りです。

Ir =  $V / S$ 

ただし、パラメータは以下の通りです。

- Ir : 日射強度
- V : 入力電圧
- S : 感度定数
- f) 温度 測定した温度(℃)の値を小数点 2 桁まで表示します。
- g) パスワード

8355

h) 温度補正係数

温度補正式は以下の通りです。

 $ETC(E,T) = E / TC1(T)$ 

 $TC1(T) = a + b \times T + c \times T^{2} + d \times T^{3}$ 

- パラメータは以下の通りです。
	- ETC(E,T) : 温度補正結果
	- E: 日射計電圧信号
	- TC1(T) : 温度補正係数
	- T: 計測温度
	- a, b, c, d : 温度補正係数用パラメータ

初期値は以下の値としており、補正機能を無効とする場合の設定値となります。

a : 1、b : 0、c : 0、d : 0

#### i) 直線性補正係数

直線性補正式は以下の通りです。

I=(k1+(k2 x ETC(E,T)+(k3 x ETC(E,T)^2)+(k4 x ETC(E,T)^3))/S

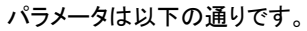

- 1: 直線性補正結果
- ETC(E,T) : 前述の(h)の温度補正結果
- S: 日射計感度定数
- k1,k2,k3,k4 : 直線性補正係数

### 初期値は以下の値としており、補正機能を無効とする場合の設定値となります。

k1 : 0、k2 : 1、k3 : 0、k4 : 0

### データ例

#### 日射強度を問い合わせる場合のマスターからノード番号 0x01 へのデータフレーム

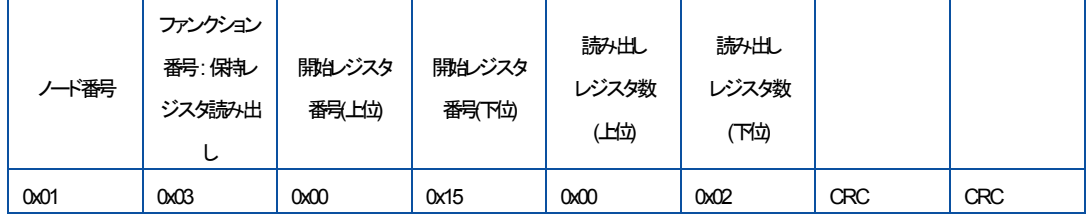

※0xXX は 16 進数

#### ノード番号 0x01 からマスターへの応答データフレーム

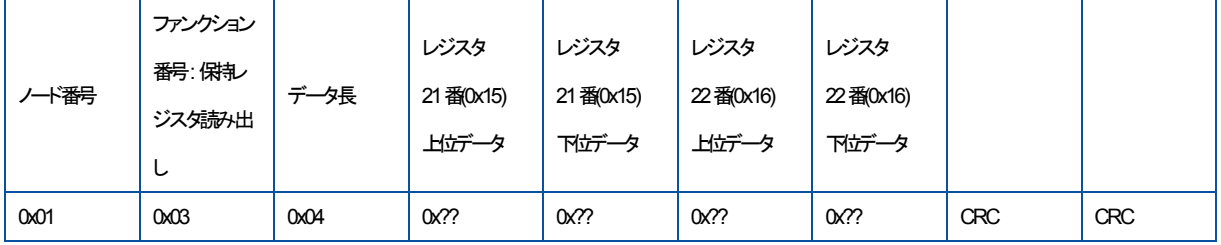

データ変換

・ アドレス番号が 0 番~12 番のデータ変換方法 MC-20 出力データ形式:UINT16 (16 進数) 変換後のデータ形式:ASCII

ASCII コード表に従って変換してください。

例:日射計型番(アドレス 8 番から 12 番)のデータの変換

変換結果:MS-80␣␣␣␣␣

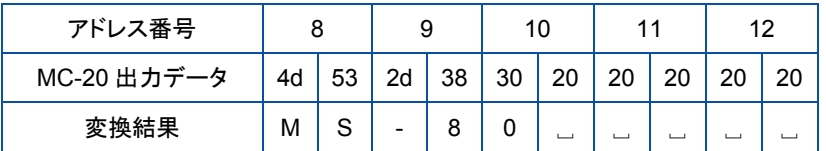

・ アドレス番号が 13 番~15 番、18 番、25 番、42 番、45 番のデータ変換方法 MC-20 出力データ形式:UINT16 (16 進数)

変換後のデータ形式:10 進数

16 進数を 10 進数に変換してください。

例:最小日射強度と最大日射強度(アドレス番 13 から 14 番)のデータの変換 変換結果:最小日射強度 0W/㎡、最大日射強度 1,600W/㎡

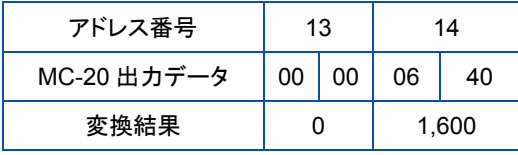

・ アドレス番号が 16 番~17 番、19 番~24 番、26 番~41 番、43 番~44 番のデータ変換方法 MC-20 出力データ形式:FLOAT (16 進数)

変換後のデータ形式:10 進数

例:温度(アドレス 23 番から 24 番)のデータの変換

FLOAT 型データは、23 番のデータが下位、24 番のデータが上位になります。24 番のデータを先頭に 23 番の データを接続して 1 つの変換前データとしてください。

次に、変換前データを IEEE754 の規格に則って計算してください。

変換結果:25.256℃

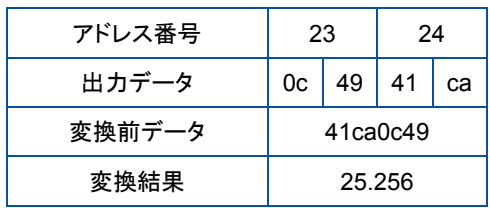

# 9-4. ソフトウェア仕様

#### 表 9-6. ソフトウェア仕様

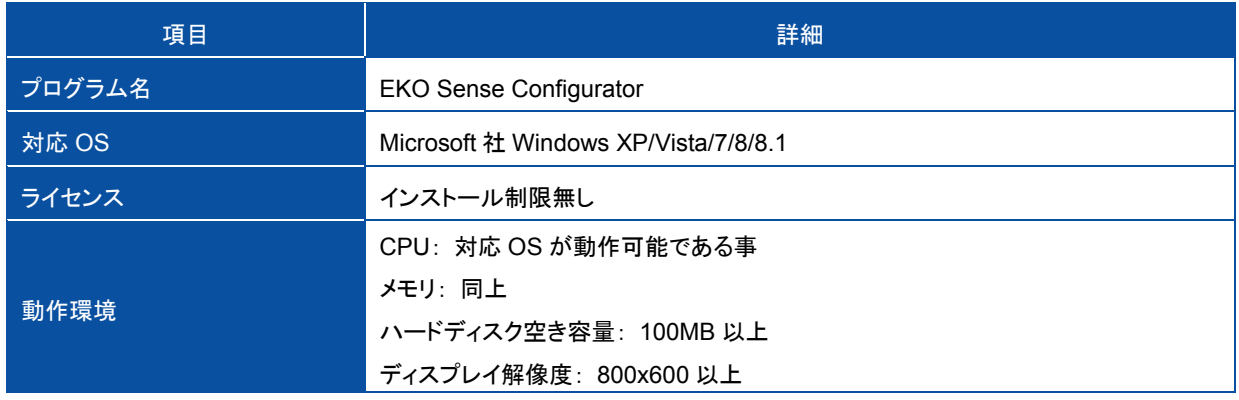

# 9-5. オプション品リスト

### 表 9-7. オプション品一覧

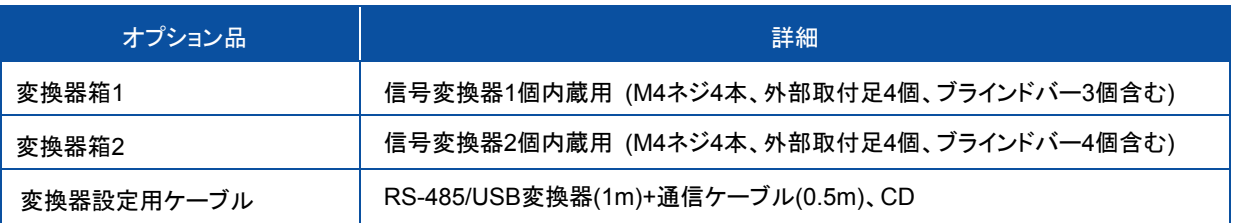

# A-1. オプション品

# 1. 変換器設定用ケーブル

信号変換器と PC とを接続する、信号変換器設定用の RS-485/USB 変換器及び接続用ケーブルです。 RS-485/USB 変換器と RS-485 通信ケーブルの 2 本を組み合わせて使用します。

### 表 A-1. 梱包内容

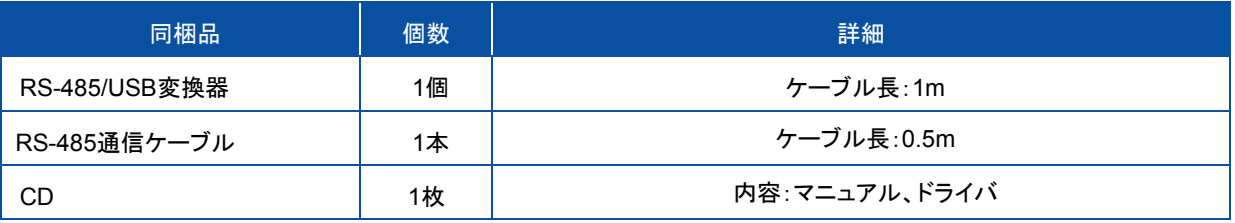

### 1) 仕様

#### 表 A-2. 変換器設定用ケーブル仕様

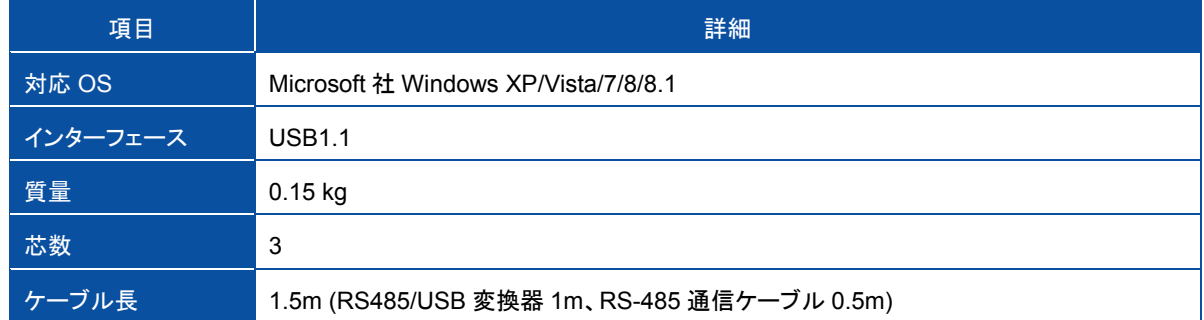

2) 接続方法

図 A-1 に従い、接続用ケーブルの + , - , G 線を信号変換器の A,B,G 端子と RS-485/USB 変換器の+ , - , G 端子(図 A-2 参照)を RS-485 通信ケーブルで接続してください。RS-485/USB 変換器の USB ケーブルを PC に 接続してください。

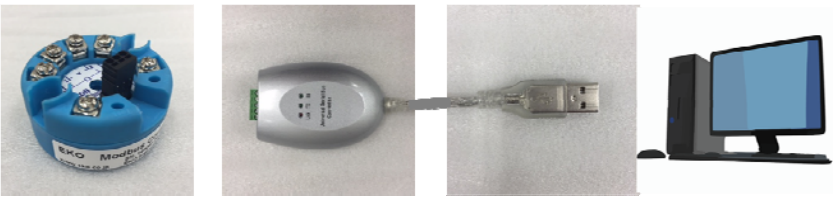

図 A-1. 信号変換器と PC との接続

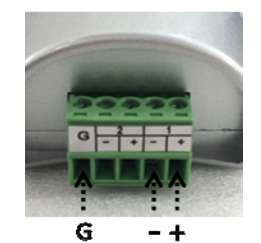

図 A-2. RS-485/USB 変換器端子配置

### 2. 変換器箱

屋外設置用の IP65 金属製防水 BOX です。信号変換器 1 台用と 2 台用がありますので、用途に合わせご使用下さ い。信号変換器1台用はケーブルグランド(ケーブルを通す箱側面の穴)が3つ、信号変換器2台用は4つあります。

#### 表 A-3. 梱包内容

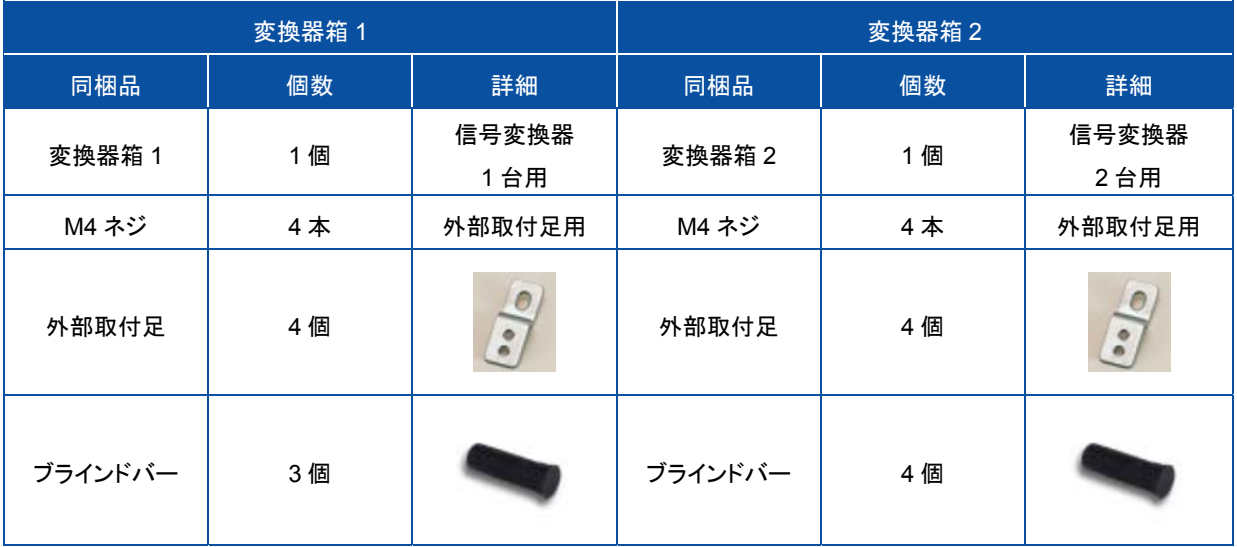

#### 1) 接続手順

変換器箱の蓋を開け、図 A-3 の通り、信号変換器に添付の M4 のネジ(長さ 20mm)を使用し、信号変換器を変 換器箱に固定して下さい。ネジの締めつけ最大トルクは、0.4N・m です。

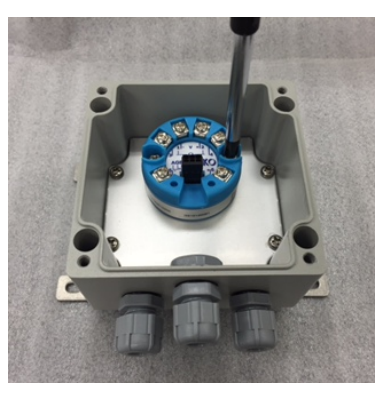

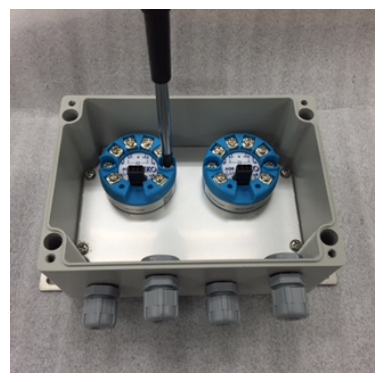

する<br>変換器箱 1 はらにはなりませんです。 このことを変換器箱 2

図 A-3. 信号変換器箱への設置

5-2 項の図 5-2 に従って結線を行ってください。ただし、変換器箱 2 で信号変換器を 2 台内蔵させる場合は電源 線と信号線を分岐配線してください(図 A-4 参照)。

ケーブルはケーブルグランドに通し、ケーブルグランドカバーをしっかりと絞めてください。

使用しないケーブルグランドには、ケーブルの代わりに、添付のブラインドバーを通し、しっかりとケーブルグラン ドカバーを絞めてください。ブラインドバーを使用しない、もしくはケーブルグランドカバーをしっかり絞めない場合、 変換器箱の内部に水が入り、信号変換器の故障や漏電の危険性があります。

データ収集装置及び電源のアース線は、ベースプレートを固定しているネジの 1 つと接続してください。

また、変換器箱は接地して使用してください。

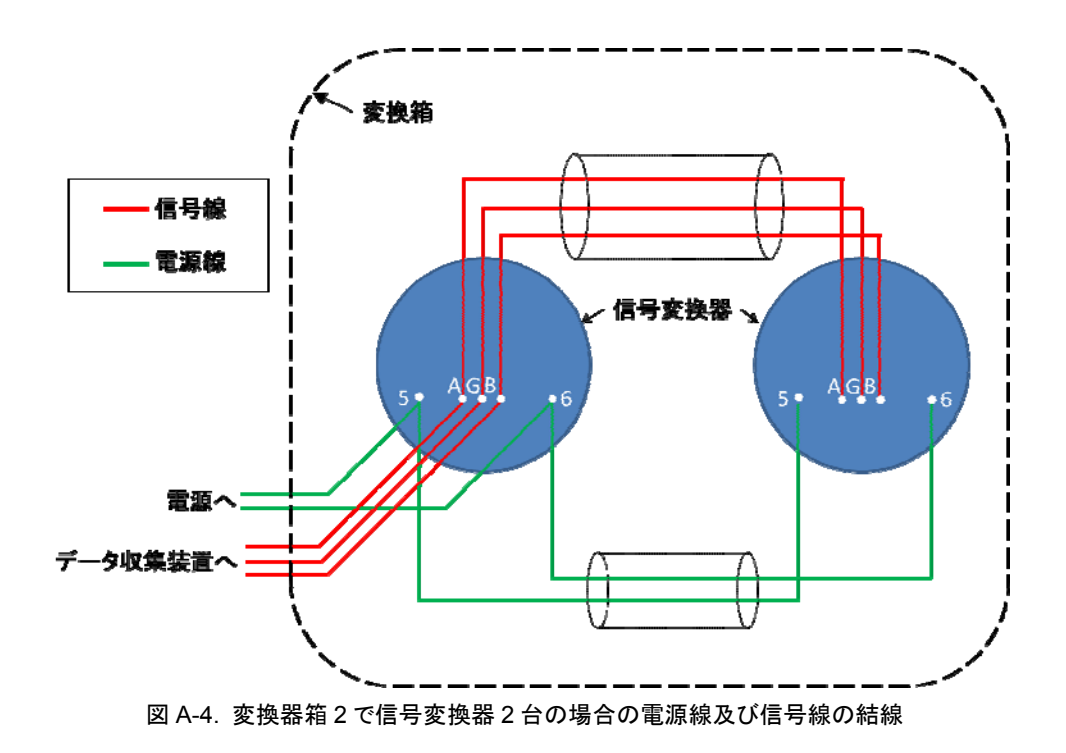

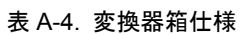

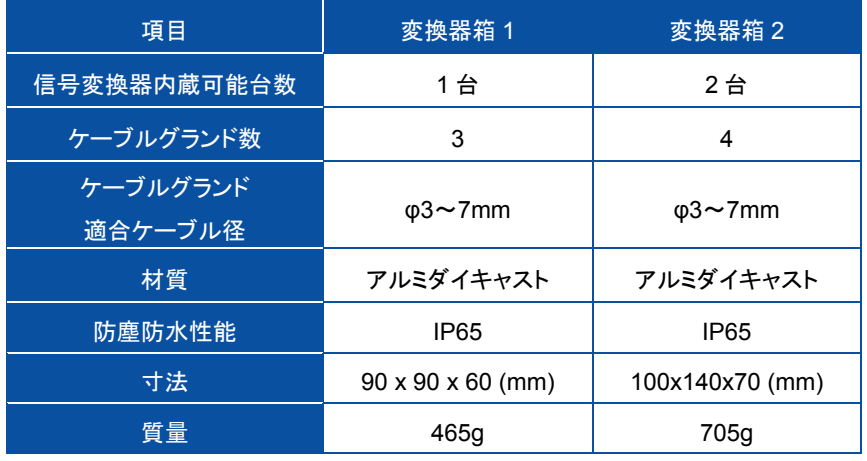

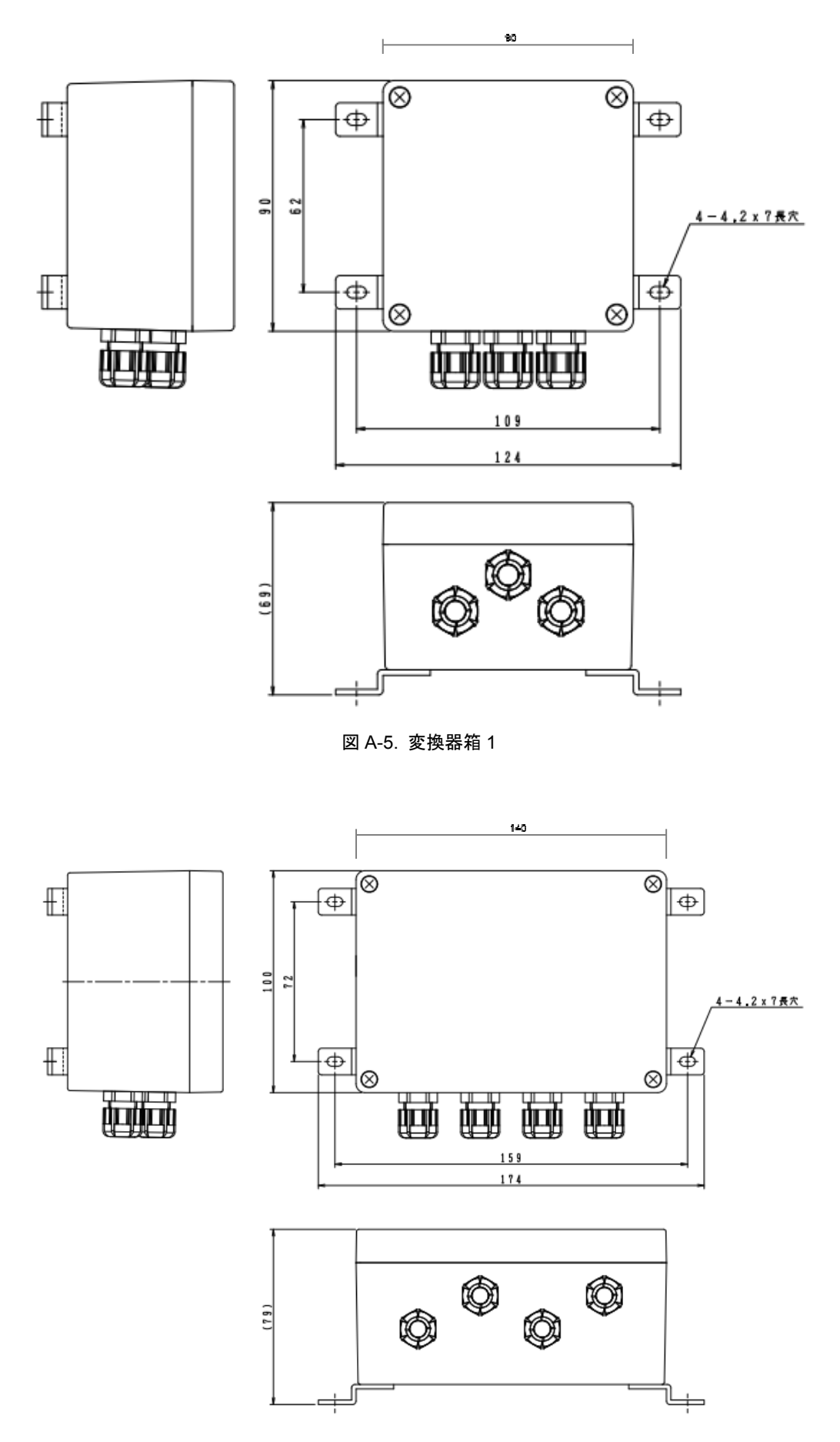

図 A-6. 変換器箱 2

#### 3) 設置

変換器箱を設置する場合、添付の外部取付足を使用してください。固定には M4 のネジを使用してください。 外部取付足の取付穴ピッチは表 A-5 をご参照ください。

#### 表 A-5. 外部取付足の穴の幅

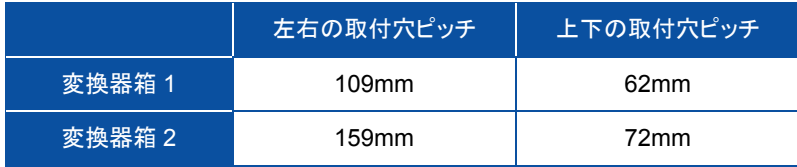

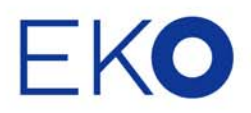

### **EKO Japan, Asia, Oceania**  英弘精機株式会社

151-0072 東京都渋谷区幡ヶ谷 1-21-8 P. 03.3469.6711 F. 03.3469.6719 info@eko.co.jp www.eko.co.jp

### **EKO North America**

95 South Market Street, Suite 300, San Jose, CA 95113, USA P. +1-408-977-7751 F. +1-408-977-7741 info@eko-usa.com www.eko-usa.com

**EKO Europe, Middle East, Africa, South America**  Lulofsstraat 55, Unit 32, 2521 AL, Den Haag, The Netherlands P. +31 (0)70 3050117 F. +31 (0)70 3840607 info@eko-eu.com www.eko-eu.com

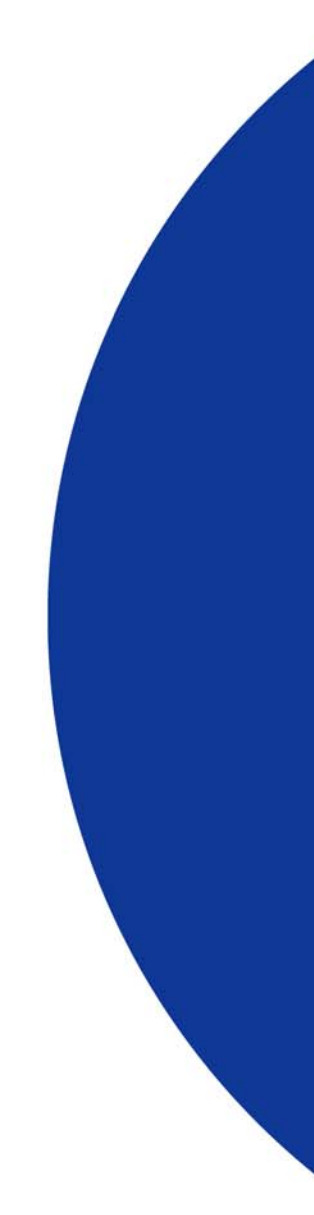